# R&S®CMQ200 milimetrinių bangų (mmW) ekranavimo kamera Naudojimo vadovas

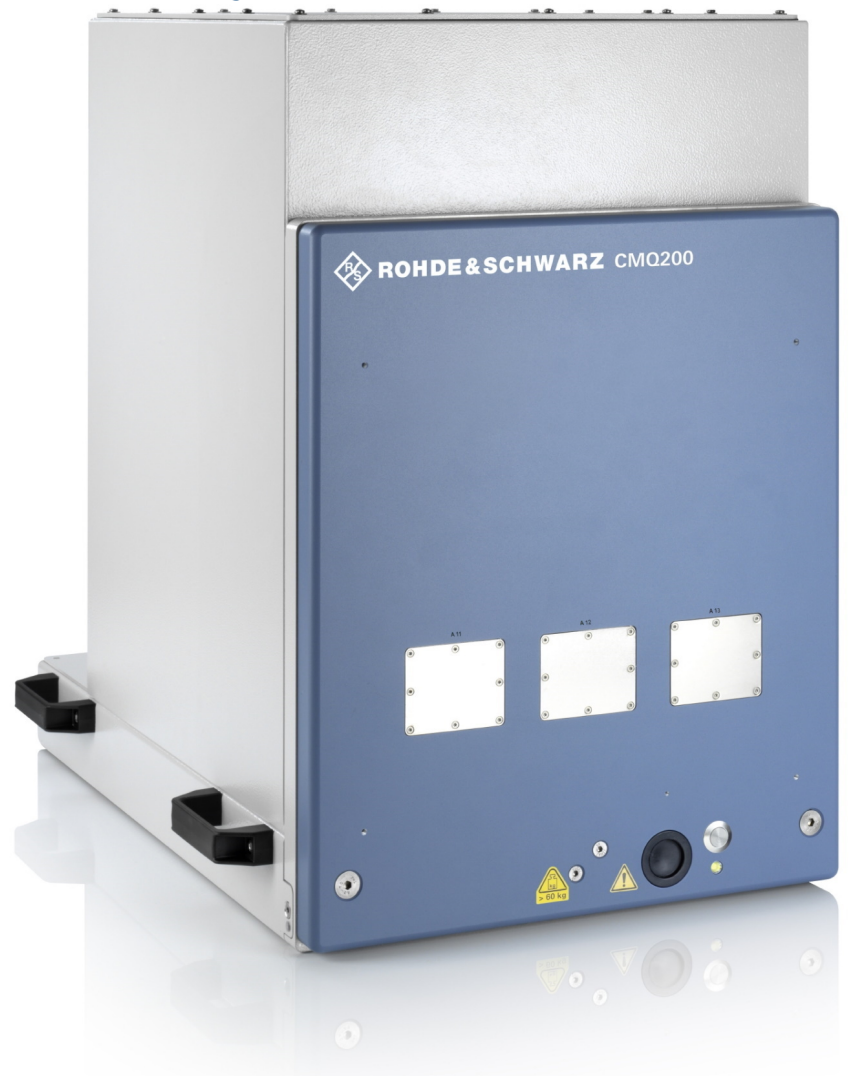

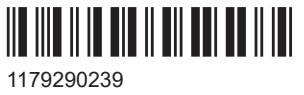

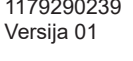

# **ROHDE&SCHWARZ**

Make ideas real

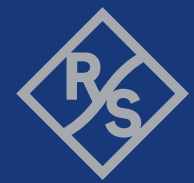

#### **Originalus naudojimo vadovas, toliau vadinamas "šiuo naudojimo vadovu".**

Šiame dokumente aprašytas milimetrinių bangų (mmW) ekranavimo kameros [mmW](#page-65-0) modelis su 1.3.0 ar naujesnės versijos aparatine programine įranga:

- R&S<sup>®</sup>CMQ200 (užsakymo Nr. 1201.0002K12), skirtas nesignaliniams bandymams ir naudojimo atvejams. Galimi šie nuotoliniu būdu valdomų durelių veikimo variantai:
	- R&S®CMQ-B20B, **valdymas elektra** (užsakymo Nr. 1537.6010.03)
	- R&S®CMQ-B20C, **valdymas elektra** (užsakymo Nr. 1537.6010.04)
	- R&S®CMQ-B21A, **pneumatinis valdymas** (užsakymo Nr. 1537.6026.02)
	- R&S®CMQ-B21C, **pneumatinis valdymas** (užsakymo Nr. 1537.6026.04)

Milimetrinių bangų [mmW](#page-65-0) ekranavimo kamera taip pat vadinama "kamera" arba "gaminiu".

Prietaiso programinėje aparatinėje įrangoje yra keli vertingi atvirosios programinės įrangos paketai. Informacijos pateikiama dokumente "Sutikimas dėl atvirosios programinės įrangos", kurį galima atsisiųsti iš klientų žiniatinklio skilties tarptautinėje

"Rohde & Schwarz" informacijos sistemoje GLORIS: <https://extranet.rohde-schwarz.com>.

"Rohde & Schwarz" dėkoja atvirosios programinės įrangos kūrėjų bendruomenei už vertingą indėlį į įtaisytųjų kompiuterinių produktų kūrimą.

© 2022 Rohde & Schwarz GmbH & Co. KG Muehldorfstr. 15, 81671 Muenchen, Germany Tel. +49 89 41 29 - 0 El. p. [info@rohde-schwarz.com](mailto:info@rohde-schwarz.com) Svetainės adresas [www.rohde-schwarz.com](http://www.rohde-schwarz.com) Informacija gali būti keičiama. Duomenys, nurodyti be ribinių leidžiamųjų nuokrypių, nėra įpareigojantys. R&S® yra registruotasis Rohde & Schwarz GmbH & Co. KG prekių ženklas. Prekių pavadinimai yra atitinkamų savininkų prekių ženklai.

1179.2902.39 | Versija 01 | R&S®CMQ200

Šiame naudojimo vadove Rohde & Schwarz gaminių pavadinimai nurodyti be ® simbolio, pavyzdžiui, R&S®CMQ200 nurodytas kaip R&S CMQ200.

# **Turinys**

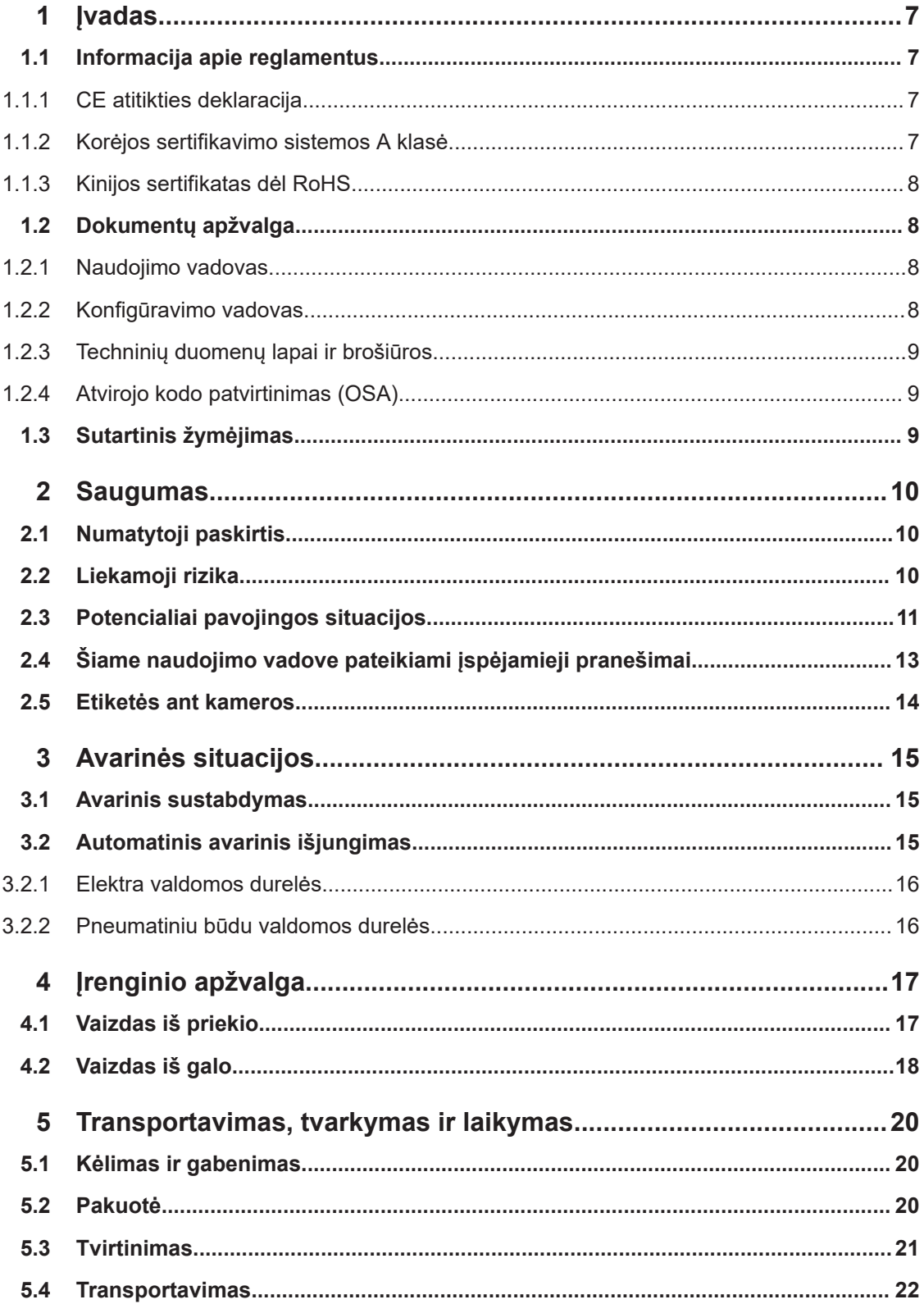

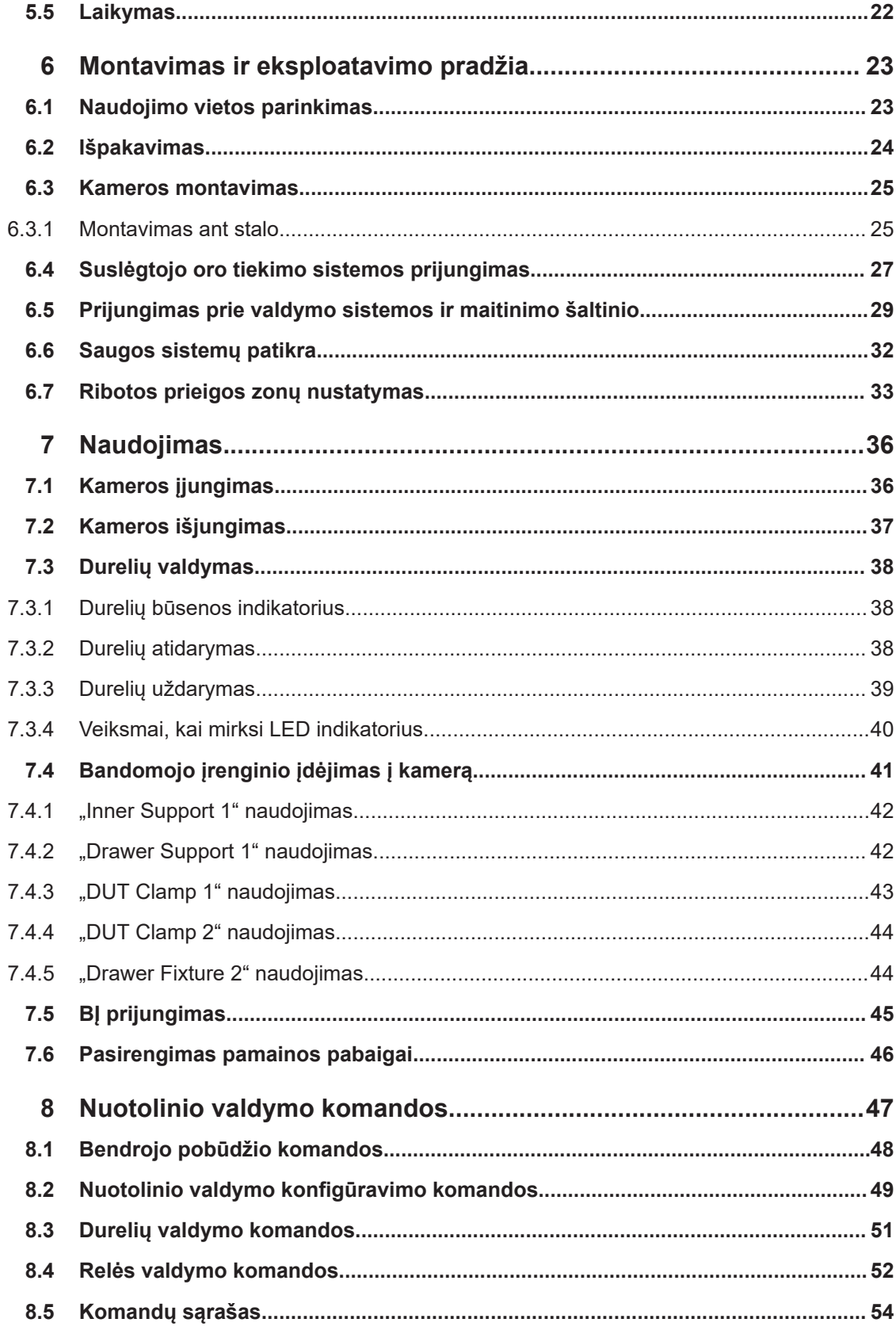

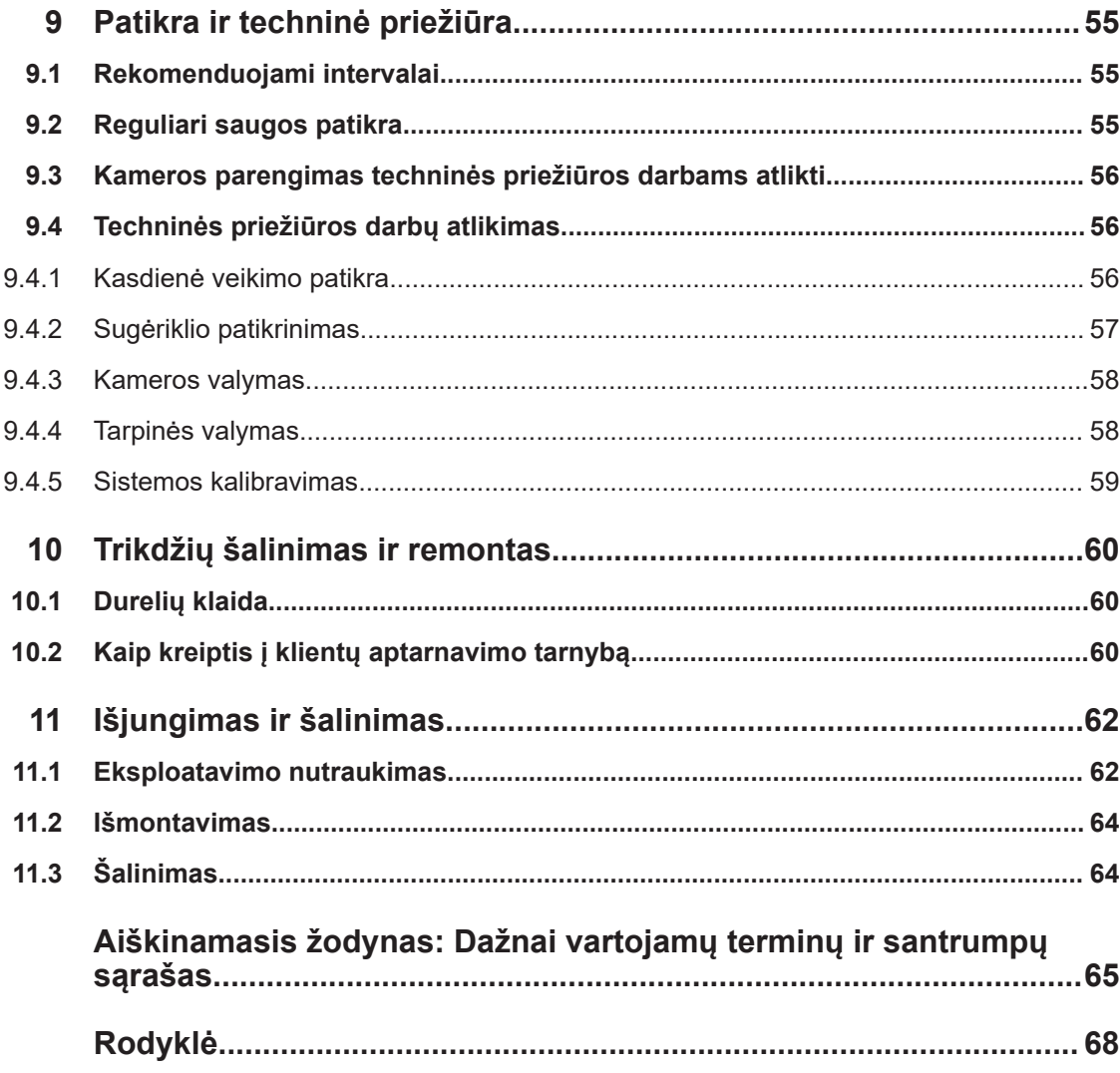

# <span id="page-6-0"></span>1 *vadas*

Šis naudojimo vadovas skirtas visiems kameros [\(kamera,](#page-65-0) dar vadinamos "gaminiu", [gaminys\)](#page-64-0) naudotojams [\(naudotojas](#page-65-0)). Norėdami saugiai naudotis kamera, iš pradžių įdėmiai perskaitykite visą naudojimo vadovą ir išsiaiškinkite jame pateiktą turinį. Kilus abejonių dėl kokių nors klausimų, kreipkitės į savo vadovą arba Rohde & Schwarz klientų aptarnavimo centrą.

Šis naudojimo vadovas padės saugiai ir efektyviai naudotis kamera per visą jos gyvavimo ciklą, įskaitant montavimą, naudojimą, techninę priežiūrą ir išjungimą. Jei dalyvaujate tik viename gyvavimo ciklo etape, perskaitykite vadovo skyrių atitinkama tema. Tačiau prieš pradėdami darbą gerai išsiaiškinkite visus saugos aspektus, aprašytus [2 skyr., "Saugumas", psl. 10](#page-9-0).

Kiekvieno skyriaus pavadinimas aiškiai nurodo gyvavimo ciklo etapą ir atliekamus veiksmus. Pavyzdžiui, jei esate [operatorius](#page-65-0), daugelis jums skirtų užduočių aprašyta [7 skyr., "Naudojimas", psl. 36](#page-35-0). Jei veiksmai skirstomi pagal funkcijas, šios funkcijos išvardijamos skyriaus, kuriame aprašomi atliekami veiksmai, pradžioje. Funkcijos ([funkcijos\)](#page-64-0) paaiškintos žodynėlyje.

Santrumpos ir dažnai vartojami terminai paaiškinti šio naudojimo vadovo gale pateiktame žodynėlyje.

## **1.1 Informacija apie reglamentus**

Toliau nurodytos etiketės ir atitinkami sertifikatai, patvirtinantys, kad gaminys atitinka teisės aktus.

### **1.1.1 CE atitikties deklaracija**

 $\epsilon$ 

Patvirtina, kad gaminys atitinka galiojančių ES Tarybos direktyvų reikalavimus. CE atitikties deklaracijos kopiją anglų kalba rasite spausdintinės šio naudojimo vadovo versijos pradžioje (po turinio).

### **1.1.2 Korėjos sertifikavimo sistemos A klasė**

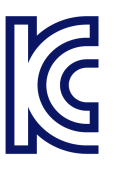

이 기기는 업무용(A급) 전자파 적합기기로서 판매자 또는 사용자는 이 점을 주의하시기 바라며, 가정외의 지역에서 사용하는 것을 목적으로 합니다.

### **1.1.3 Kinijos sertifikatas dėl RoHS**

<span id="page-7-0"></span>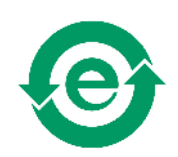

Patvirtina, kad laikomasi Kinijos vyriausybės nustatytų pavojingų medžiagų naudojimo apribojimų (RoHS).

Kamera pagaminta iš aplinkai nekenksmingų medžiagų. Jos sudėtyje nėra medžiagų, kurių naudojimas yra apribotas arba draudžiamas pagal įstatymus.

# **1.2 Dokumentų apžvalga**

Šiame skyriuje pateikiama R&S CMQ200 naudojimo dokumentų suvestinė. Jei nenurodyta kitaip, dokumentai pateikiami gaminio R&S CMQ200 puslapyje adresu:

[www.rohde-schwarz.com/product/cmq200](https://www.rohde-schwarz.com/product/cmq200)

### **1.2.1 Naudojimo vadovas**

Šiame naudojimo vadove aprašyti visi kameros veikimo režimai ir funkcijos. Jame taip pat pristatomas nuotolinis valdymas, išsamiai aprašomos nuotolinio valdymo komandos, pateikiama informacija apie techninę priežiūrą, sąsajas ir sutrikimo pranešimus.

Šiame naudojimo vadove **neaprašyti** konkretūs veiksmai leistinam kameros aparatinės įrangos perkonfigūravimui atlikti. Apie tai skaitykite Konfigūravimo vadovas. Perkonfigūruoti įrangą gali tik [profesionalus naudotojas,](#page-65-0) įdėmiai perskaitęs Konfigūravimo vadovas ir gerai supratęs šio dokumento turinį. Kiti naudotojai gali atlikti tik naudojimo vadove aprašytus veiksmus.

Spausdintinė naudojimo vadovo versija įtraukta į pristatymo komplektą. Ją galima rasti adresu:

[www.rohde-schwarz.com/manual/cmq200](https://www.rohde-schwarz.com/manual/cmq200)

### **1.2.2 Konfigūravimo vadovas**

Čia aprašomi visi leistini kameros aparatinės įrangos perkonfigūravimo ir keitimo darbai.

Šiuos darbus gali atlikti tik [profesionalus naudotojas](#page-65-0), kuris perskaitė Konfigūravimo vadovas ir suprato šio dokumento turinį, taip pat turi tinkamą kvalifikaciją kamerai perkonfigūruoti.

Konfigūravimo vadovu gali naudotis registruoti pasaulinės Rohde & Schwarz informacijos sistemos (GLORIS) naudotojai:

[gloris.rohde-schwarz.com > Support & Services > Sales Web > Test and Measurement](https://gloris.rohde-schwarz.com/irj/portal?NavigationTarget=navurl://adeb78d87042200eb801fed325f786da) [> Wireless Communication > CMQ > Manuals](https://gloris.rohde-schwarz.com/irj/portal?NavigationTarget=navurl://adeb78d87042200eb801fed325f786da)

### <span id="page-8-0"></span>**1.2.3 Techninių duomenų lapai ir brošiūros**

Techninių duomenų lapuose pateiktos techninės kameros charakteristikos. Juose taip pat nurodyti papildomi priedai ir jų užsakymo numeriai.

Techninių duomenų lapais gali naudotis registruoti pasaulinės Rohde & Schwarz informacijos sistemos (GLORIS) naudotojai:

[gloris.rohde-schwarz.com > Support & Services > Sales Web > Test and Measurement](https://gloris.rohde-schwarz.com/irj/portal?NavigationTarget=navurl://adeb78d87042200eb801fed325f786da) [> Wireless Communication > CMQ > Promotional Material > Specifications](https://gloris.rohde-schwarz.com/irj/portal?NavigationTarget=navurl://adeb78d87042200eb801fed325f786da)

Brošiūroje apžvelgiama kamera ir jos konkrečios charakteristikos. Žr. [www.rohde](https://www.rohde-schwarz.com/brochure-datasheet/cmq200)[schwarz.com/brochure-datasheet/cmq200](https://www.rohde-schwarz.com/brochure-datasheet/cmq200)

### **1.2.4 Atvirojo kodo patvirtinimas (OSA)**

Atvirojo kodo patvirtinimo dokumente pateikiamas pažodinis naudojamos atvirojo kodo programinės įrangos licencijos tekstas.

Žr. [www.rohde-schwarz.com/software/cmq200](https://www.rohde-schwarz.com/software/cmq200/)

# **1.3 Sutartinis žymėjimas**

R&S CMQ200 Milimetrinių bangų (mmW) ekranavimo kamera taip pat vadinama "[kamera](#page-65-0)" arba "gaminiu [\(gaminys\)](#page-64-0)".

Šiame naudojimo vadove naudojamos tokios teksto žymos:

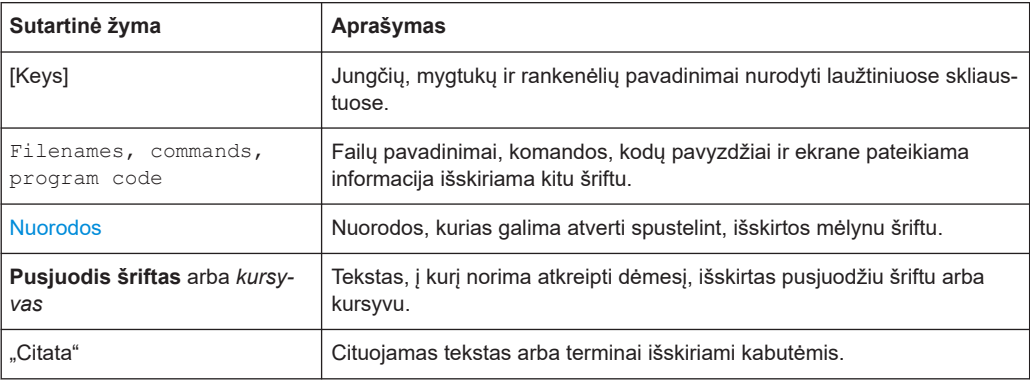

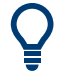

#### **Patarimas**

Taip žymimi patarimai – naudinga informacija arba alternatyvūs sprendimai.

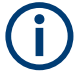

### **Pastaba**

Taip žymimos pastabos – svarbi papildoma informacija.

# <span id="page-9-0"></span>2 Saugumas

Įmonių grupės Rohde & Schwarz siūlomi produktai pagaminti laikantis aukščiausių techninių standartų. Laikykitės šiame naudojimo vadove pateiktų nurodymų. Dokumentus laikykite šalia gaminio ir perduokite juos kitiems naudotojams.

Kamerą naudokite tik pagal numatytąją paskirtį, atsižvelgdami į ribines technines charakteristikas, nurodytas 2.1 skyr., "Numatytoji paskirtis", psl. 10 ir techninių duomenų lape. Perkonfigūruoti kamerą ar keisti jos nustatymus galima tik gaminio dokumentuose nurodytomis sąlygomis. Kitos modifikacijos ar papildymai gali būti pavojingi, todėl jie neleistini.

Saugumo sumetimais dirbti su kamera gali tik apmokytas personalas. Tinkamai parengti darbuotojai yra susipažinę su saugos priemonėmis ir žino, kaip išvengti pavojingų situacijų, galinčių iškilti atliekant jiems paskirtas užduotis.

Jei kuri nors kameros dalis yra pažeista ar sulaužyta, nenaudokite jos. Remontuoti kamerą leidžiama tik Rohde & Schwarz įgaliotiems aptarnaujantiems darbuotojams. Kreipkitės į Rohde & Schwarz klientų aptarnavimo centrą adresu [www.customersup](http://www.customersupport.rohde-schwarz.com)[port.rohde-schwarz.com.](http://www.customersupport.rohde-schwarz.com)

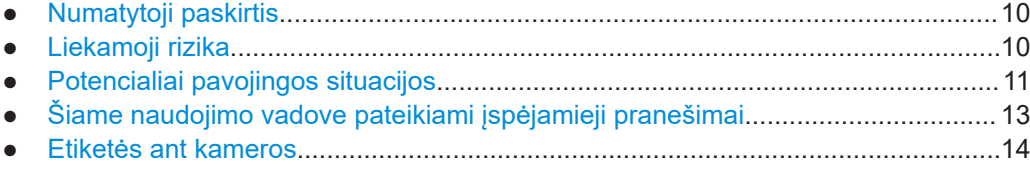

# **2.1 Numatytoji paskirtis**

Kamera skirta elektronikos komponentų ir prietaisų spinduliuotės bandymams pramoni-nėje, administracinėje ir laboratorinėje aplinkoje atlikti, žr. [6.1 skyr., "Naudojimo vietos](#page-22-0) [parinkimas", psl. 23](#page-22-0). Kamerą naudokite tik pagal numatytąją paskirtį, kaip nurodyta šiame naudojimo vadove. Atsižvelkite į techninių duomenų lape nurodytas naudojimo sąlygas ir ribines technines charakteristikas. Jei nesate tikri dėl tinkamo gaminio naudojimo, kreipkitės į Rohde & Schwarz klientų aptarnavimo centrą.

# **2.2 Liekamoji rizika**

Nors projektavimo metu buvo atsižvelgta į galimus pavojus ir numatytos atitinkamos apsaugos bei papildomos saugos priemonės, dėl toliau nurodytų veiksnių naudojant gaminį išlieka tam tikra rizika.

#### **Didelis kameros svoris**

Kameros svoris be priedų ir antenos karkaso siekia apie 60 kg. Bendras kameros svoris gali būti apie 70 kg. Ant žmogaus užkritusi kamera gali sunkiai ar net mirtinai jį sužaloti.

#### <span id="page-10-0"></span>**Didelis kameros durelių svoris**

Atidarant dureles svorio centras pasislenka kartu su jomis. Nuvirtusi kamera gali sukelti sunkius ar net mirtinus sužalojimus.

#### **Durelių judėjimas**

Paleidus dureles, kad užsidarytų, jos pradedamos uždaryti mažesne jėga. Integruotas švelnaus uždarymo mechanizmas neleidžia durelėms užsidaryti maksimalia jėga, kol yra pakankamai didelis tarpas, kad į jį būtų galima įkišti pirštą, t. y. ne didesnis nei 8 mm. Tačiau sutrikus šio apsaugos mechanizmo veikimui, durelės užsidaro visa jėga, todėl tarp durelių ir jų rėmo atsidūręs pirštas gali būti prispaustas. Tokiu atveju galima netekti net galūnės.

Apsaugos mechanizmas išsamiai aprašytas [3.2 skyr., "Automatinis avarinis išjungi](#page-14-0)[mas", psl. 15.](#page-14-0)

#### **Valdymas elektra**

Apie gresiančius pavojus, montavimo reikalavimus ir saugos priemones skaitykite ["Pri](#page-11-0)[jungimas prie maitinimo šaltinio"](#page-11-0) psl. 12.

#### **Pneumatiniu būdu valdomos durelės**

Taikoma tik kamerai su pneumatiniu būdu valdomomis durelėmis.

Į pneumatinę sistemą tiekiamo suslėgtojo oro slėgis turi būti 6 bar. Jei slėgis yra didesnis nei 7 bar, kamera veikia netinkamomis sąlygomis. Dėl durelių valdymo esant didesniam nei 7 bar slėgiui gali iškilti nevaldomų situacijų ir traumų pavojus, pavyzdžiui, gali būti prispausti rankų pirštai. Žr. [6.4 skyr., "Suslėgtojo oro tiekimo sistemos prijungi](#page-26-0)[mas", psl. 27.](#page-26-0)

# **2.3 Potencialiai pavojingos situacijos**

Pavojingos situacijos gali iškilti atliekant toliau nurodytus veiksmus.

#### **Transportavimas**

Dėvėkite vietos taisykles ir reikalavimus atitinkančius apsauginius drabužius. Jei nežinote, kokias priemones naudoti, kreipkitės į darbo saugos inspektorių. Pavyzdžiui, pirštinės padeda tvirtai suimti rankenas nešant kamerą. Nedėvint pirštinių, sumažėja trintis, todėl, jei rankos yra riebaluotos ar drėgnos, rankenos gali išslysti. Dėl šios priežasties kamera gali nukristi ant jūsų ar kito ją gabenančio žmogaus kojų ir sužaloti. Todėl perkeliant kamerą visada reikia mūvėti apsauginius batus su pirštų apsauga.

Kameros transportavimo metu, net jei ji gabenama trumpą atstumą, visada užfiksuokite kameros dureles. Išsamios instrukcijos, kaip tinkamai tai atlikti, pateiktos [5.3 skyr.,](#page-20-0) ["Tvirtinimas", psl. 21](#page-20-0). Jei kameros durelės neužfiksuojamos ir atsidaro gabenimo metu, pasikeičia svorio centras. Todėl vienam iš kamerą nešančių žmonių tenka atlaikyti staiga reikšmingai padidėjusią svorio dalį. Kai slankiosios durelės pasiekia galutinę padėtį, staigus sustojimas sukelia stiprų smūgį. Jei kamerą nešančiam žmogui nepa<span id="page-11-0"></span>vyksta išlaikyti padidėjusio svorio arba jei jam iš rankų išslysta rankena, kamera gali nukristi ir sukelti sunkius ar net mirtinus sužalojimus.

Kamera yra sunki. Nekelkite ir neneškite kameros patys. Priklausomai nuo amžiaus, lyties ir fizinės būklės, vienas asmuo gali nešti ne daugiau nei 18 kg sveriantį krovinį. Todėl kamerai nešti reikia bent 4 žmonių. Jei dalyvauja mažesnis skaičius žmonių, kyla pavojus susižaloti nugarą keliant per sunkų krovinį arba patirti sunkių traumų, tokių kaip sumušimai arba galūnės netekimas, nukritus kamerai.

Jei turite sveikatos sutrikimų, pavyzdžiui, stuburo ar nugaros problemų, arba jei dėl fizinės būklės negalite kelti sunkios kameros, nedalyvaukite ją gabenant.

Kamerą kelkite arba neškite laikydami už jos rankenų. Informacijos apie rankenų įrengimo vietą ieškokite 4 skyr., "Irenginio apžvalga", psl. 17.

Norėdami saugiai perkelti kamerą, galite naudotis kėlimo ar gabenimo įranga, pavyzdžiui, keltuvais ir krautuvais. Laikykitės įrangos gamintojo pateiktų instrukcijų.

Išsamių instrukcijų ieškokite [5.1 skyr., "Kėlimas ir gabenimas", psl. 20.](#page-19-0)

#### **Gaminio pastatymas**

Kamerą statykite ant tvirto atraminio paviršiaus, galinčio atlaikyti kameros svorį. Tinkamai pritvirtinkite atramą, kad ji nenuvirstų, pavyzdžiui, prie grindų. Laikykitės gamintojo specifikacijų. Kamerą visada statykite ant plokščio ir lygaus paviršiaus, jos apačią nukreipę žemyn. Jei atrama nėra pakankamai tvirta, ji gali sulūžti. Esant nelygiai atramai, kamera gali nuo jos nuslysti ir nukristi. Abiem atvejais galima patirti sunkių ar net mirtinų traumų.

Pastatę kamerą į norimą vietą, tinkamai ją pritvirtinkite, kaip parodyta [6-3 pav.](#page-26-0). Tinka-mai nepritvirtinus kameros, atidarius dureles ji gali nuvirsti, žr. ["Didelis kameros durelių](#page-10-0) [svoris"](#page-10-0) psl. 11.

Nustatykite ribotos prieigos zoną, kad į ją galėtų patekti tik apmokytas personalas. Ribotos prieigos zonoje ant grindų pažymėkite durelių atidarymo iki galo plotą.

Rūpestingai išdėstykite kabelius, kad būtų išvengta pavojaus už jų užkliūti ir nugriūti.

Išsamių instrukcijų ieškokite [6.3 skyr., "Kameros montavimas", psl. 25](#page-24-0) ir [6.7 skyr.,](#page-32-0) ["Ribotos prieigos zonų nustatymas", psl. 33](#page-32-0).

#### **Prijungimas prie maitinimo šaltinio**

Kamera veikia naudodama 24 V nuolatinės srovės įtampą, tiekiamą iš išorinio maitinimo bloko, įtraukto į pristatymo komplektą. Maitinimo blokas priskiriamas II apsaugos nuo viršįtampių kategorijai. Jis turi būti prijungtas prie stacionaraus elektros tinklo, iš kurio maitinama elektros įranga, pavyzdžiui, buitiniai prietaisai ir panašūs įrenginiai. Atkreipkite dėmesį į elektros keliamus pavojus, tokius kaip elektros smūgis, gaisras, kūno sužalojimai ar net mirtis.

Savo saugumui užtikrinti imkitės toliau nurodytų priemonių:

Prieš prijungdami maitinimo bloką prie maitinimo šaltinio (elektros tinklo), įsitikinkite, ar šio šaltinio įtampa ir dažnis [INPUT] atitinka ant maitinimo bloko nurodytas vertes.

- <span id="page-12-0"></span>Naudokite tik išorinį maitinimo bloką, komplektuojamą su kamera. Jis atitinka konkrečios šalies saugos reikalavimus. Jo kištuką kiškite tik į lizdą su apsauginio įžeminimo gnybtu.
- Maitinimo bloką junkite tik prie maitinimo šaltinio su 16 A automatiniu išjungikliu (atšakos apsauga).
- Įsitikinkite, ar maitinimo bloką galima bet kuriuo metu atjungti nuo maitinimo šaltinio. Norėdami atjungti kamerą, ištraukite maitinimo kištuką. Maitinimo kištukas turi būti lengvai pasiekiamas.
- Įrenkite lengvai pasiekiamą avarinį mygtuką (maitinimo išjungiklį, neįtrauktą į pristatymo komplektą) elektros tiekimui į kamerą nutraukti.

#### **Durelių valdymas**

Esant šalia kameros, dureles galima atidaryti ir uždaryti mygtuko spustelėjimu. Dureles galima valdyti ir nuotoliniu būdu. Abiem atvejais įsitikinkite, ar niekas nėra padėjęs pirštų ant durelių kreipiamųjų arba tarp durelių ir durelių rėmo. Laikykitės šių saugos taisyklių:

- Valdant dureles rankiniu būdu, ribotos prieigos zonoje gali būti tik mygtuką spaudžiantis žmogus. Paspaudęs mygtuką, darbuotojas turi pasitraukti nuo kameros.
- Valdant dureles nuotoliniu būdu, ribotos prieigos zonoje negali būti žmonių.
- Valdant dureles, rankos turi būt patrauktos nuo kameros, išskyrus bandomojo įrenginio ([BĮ](#page-64-0)) keitimą. [BĮ](#page-64-0) keitimo metu atidaryti arba uždaryti durelių negalima.

Naudokite kamerą tik pagal paskirtį. Niekada nekeiskite jos saugos įtaisų.

Išsamių instrukcijų ieškokite [7.3 skyr., "Durelių valdymas", psl. 38.](#page-37-0)

#### **Techninė priežiūra**

Techninės priežiūros darbai turi būti atliekami laikantis nustatytų reikalavimų. Taip bus užtikrintas sklandus kameros veikimas ir kiekvieno su kamera dirbančio žmogaus sau-gumas. Išsamių instrukcijų ieškokite [9 skyr., "Patikra ir techninė priežiūra", psl. 55](#page-54-0).

#### **Valymas**

Žr. [9.4.3 skyr., "Kameros valymas", psl. 58](#page-57-0) ir [9.4.4 skyr., "Tarpinės valymas", psl. 58](#page-57-0).

# **2.4 Šiame naudojimo vadove pateikiami įspėjamieji pranešimai**

Įspėjamasis pranešimas informuoja apie riziką arba pavojų, į kurį turite atkreipti dėmesį. Įspėjamasis žodis reiškia pavojaus laipsnį ir pavojingos situacijos atsiradimo tikimybę nesilaikant saugos priemonių.

#### **ĮSPĖJIMAS**

Galima pavojinga situacija

Jei jos neišvengiama, kyla pavojus žūti arba sunkiai susižeisti.

### <span id="page-13-0"></span>**DĖMESIO!**

Galima pavojinga situacija

Jei jos neišvengiama, kyla pavojus lengvai ar vidutiniškai sunkiai susižeisti.

### **PRANEŠIMAS**

Galima žalos rizika

Gali būti, kad nukentės laikomas gaminys arba kitas turtas.

## **2.5 Etiketės ant kameros**

Etiketės su toliau nurodytais simboliais nurodo pavojingas kameros vietas. Be to, šio skyriaus dalys, kuriose aprašoma konkreti rizika, krašte pažymėtos atitinkamu simboliu. Toliau nurodytos simbolių reikšmės:

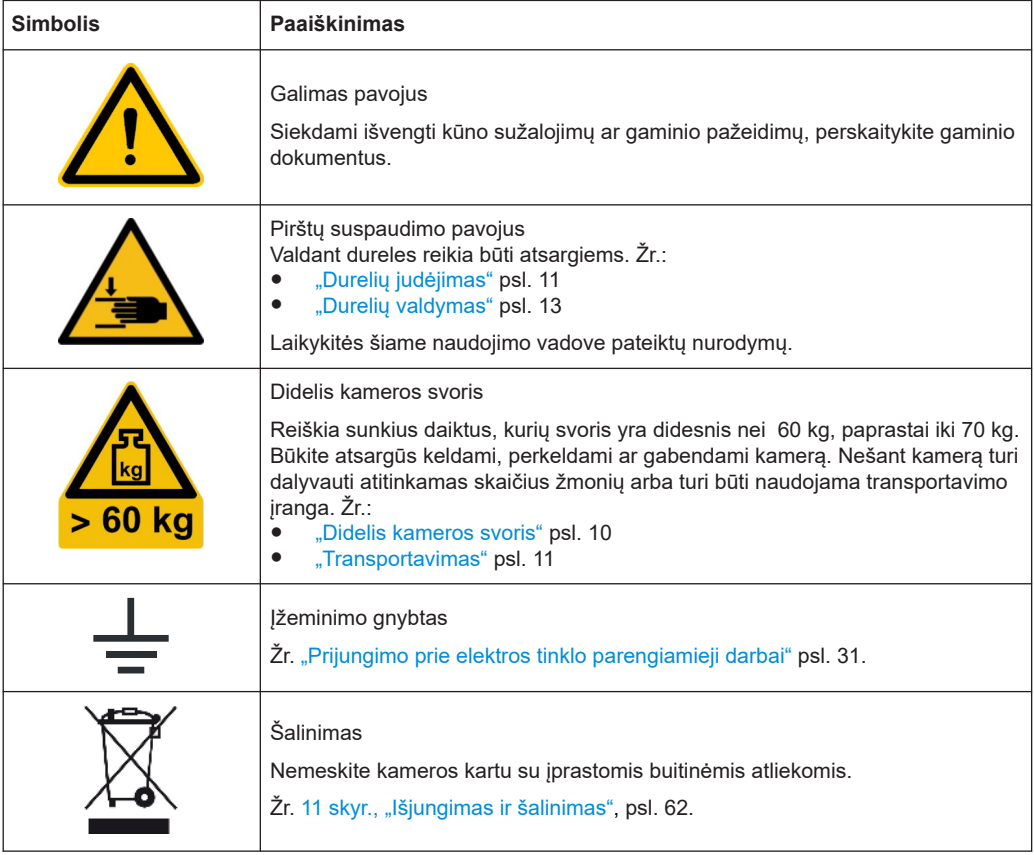

Etiketės, kuriose pateikiama norminė informacija, aprašytos [1.1 skyr., "Informacija apie](#page-6-0) [reglamentus", psl. 7](#page-6-0).

# 3 Avarinės situacijos

<span id="page-14-0"></span>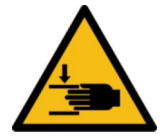

Avarinės situacijos priežastimi gali tapti švelnaus uždarymo mechanizmo, kuris sustabdo dureles, kai kliūtis neleidžia jų uždaryti, gedimas, žr. Automatinis avarinis išjungimas.

Tačiau jei švelnaus uždarymo mechanizmas neveikia ir jūsų rankos yra tarp užsidarančių durelių ir kameros rėmo, jos gali įstrigti. Tokiu atveju naudokite Avarinis sustabdymas.

# **3.1 Avarinis sustabdymas**

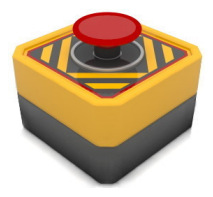

Norint greitai bet kuriuo metu sustabdyti kameros durelių judėjimą, reikia nutraukti elektros tiekimą.

#### **Elektros tiekimo nutraukimas**

1. Paspauskite avarinį maitinimo išjungimo mygtuką. Žr. ["Prijungimo prie elektros tinklo sąlygos"](#page-29-0) psl. 30.

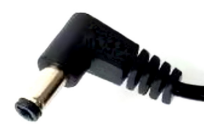

- 2. Jei avarinio mygtuko nėra:
	- Ištraukite maitinimo bloką iš maitinimo lizdo.
	- Taip pat galite ištraukti nuolatinės srovės kištuką iš lizdo galinėje kameros pusėje.

Žr. [7-1 pav.](#page-36-0).

Nutraukus elektros tiekimą:

- Durelių judėjimas iškart sustabdomas.
- Užgęsta durelių LED indikatorius.
- Jei durelės valdomos pneumatiniu būdu, sumažinamas slėgis pneumatinėje sistemoje ir durelės lieka be apkrovos. Jas galima be didelių pastangų atidaryti ar uždaryti rankiniu būdu.
- Jei durelės valdomos elektra, jas galima atidaryti arba uždaryti rankiniu būdu tik naudojant didelę jėgą.

Norėdami atnaujinti kameros veikimą, atlikite veiksmus, nurodytus [7.1 skyr., "Kameros](#page-35-0) [įjungimas", psl. 36.](#page-35-0)

# **3.2 Automatinis avarinis išjungimas**

Įprastomis veikimo sąlygomis durelės sandariai užsidaro didele jėga, kad būtų užtikrintas tinkamas ekranavimo efektyvumas. Idant būtų išvengta traumų dėl tokios didelės durelių užsidarymo jėgos, **švelnaus uždarymo mechanizmas** sumažina jėgą beveik iki pat durelių užsidarymo, t. y. kol lieka ne didesnis nei 8 mm tarpas. Kai iki visiško

<span id="page-15-0"></span>durelių uždarymo lieka 8 mm tarpas, šis durelių mechanizmas įjungia didelę jėgą tik tuo atveju, jei nėra jokios durelių judėjimą nedidele jėga stabdančios kliūties.

### **3.2.1 Elektra valdomos durelės**

Taikoma kamerai su R&S CMQ-B20B arba R&S CMQ-B20C variantu.

Durelių judėjimas automatiškai sustabdomas tokiais atvejais:

- kai tarp kameros ir durelių aptinkamas didesnis nei 8 mm objektas;
- patraukus dureles didele jėga.

Šis avarinio išjungimo mechanizmas atlaisvina dureles maždaug 1 cm atstumu, trumpai pasigirstant spragtelėjimo garsui. Pradeda **mirksėti raudonas** LED indikatorius, informuojantis apie durelių veikimo sutrikimą. Tokiu atveju veikianti trinties jėga trukdo atidaryti dureles rankiniu būdu.

#### **Kameros veikimo atnaujinimas**

- 1. Pašalinkite kliūtį, trukdančią durelėms judėti.
- 2. Lengvai pastumkite dureles uždarymo kryptimi, kol pasigirs spragtelėjimo garsas.
- 3. Toliau atlikite veiksmus, nurodytus [7.3.4 skyr., "Veiksmai, kai mirksi LED indikato](#page-39-0)[rius", psl. 40.](#page-39-0)

### **3.2.2 Pneumatiniu būdu valdomos durelės**

Taikoma kamerai su R&S CMQ-B21A arba R&S CMQ-B21C variantu.

Jei durelės neatidaromos ar neuždaromos per nustatytą **skirtojo laiko** periodą (**8 s**), isijungia valdymo sistemos "ERROR" režimas.

Pradeda **mirksėti raudonas** LED indikatorius, informuojantis apie durelių veikimo sutrikimą. Tokiu atveju automatiškai sumažinamas slėgis pneumatinėje sistemoje ir durelės lieka be apkrovos. Ši išjungimo funkcija padeda išvengti operatoriaus rankų įstrigimo tarp kameros ir durelių, kai jis negali pasiekti durelių atidarymo / uždarymo mygtuko, situacijos.

#### **Kameros veikimo atnaujinimas**

- 1. Pašalinkite kliūtį, trukdančią durelėms judėti.
- 2. Toliau atlikite veiksmus, nurodytus [7.3.4 skyr., "Veiksmai, kai mirksi LED indikato](#page-39-0)[rius", psl. 40.](#page-39-0)

Švelnaus durelių uždarymo mechanizmo veikimą galite patikrinti atlikdami veiksmus, nurodytus [6.6 skyr., "Saugos sistemų patikra", psl. 32.](#page-31-0)

# <span id="page-16-0"></span>4 **Irenginio apžvalga**

Šiame skyriuje aprašyti visi kameros komponentai. Informacijos apie šių komponentų funkcijas ir naudojimą ieškokite [7 skyr., "Naudojimas", psl. 36.](#page-35-0)

Kameros priedai aprašyti [Konfigūravimo vadovas.](#page-7-0)

- Vaizdas iš priekio.................................................................................................... 17
- [Vaizdas iš galo........................................................................................................ 18](#page-17-0)

# **4.1 Vaizdas iš priekio**

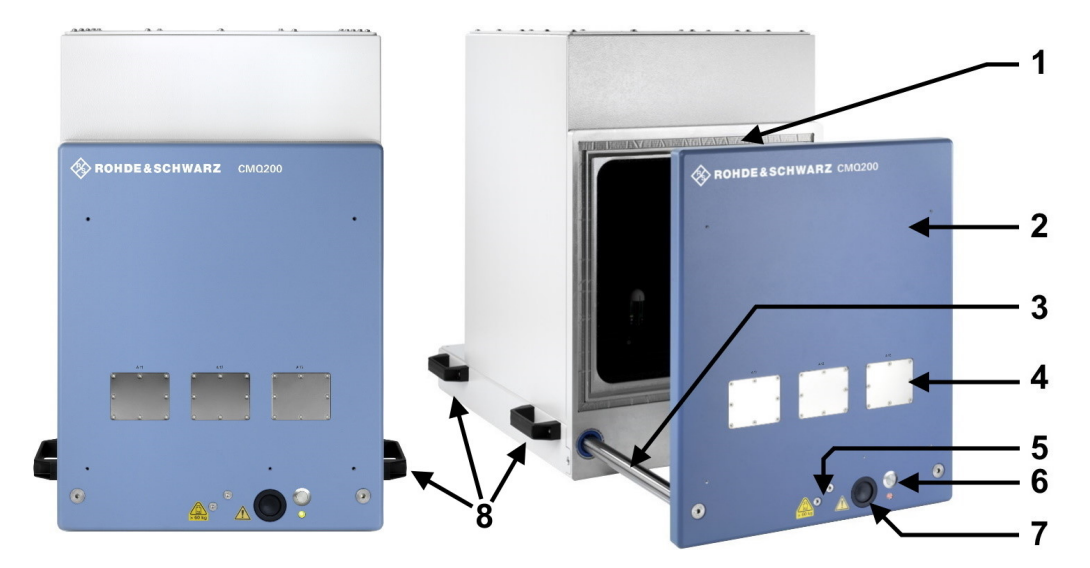

#### *4-1 pav.: Kameros vaizdas iš priekio*

- 1 = griovelis su elastinga RD tarpine kameros durelėms užsandarinti
- 2 = durelės (kartais vadinamos stalčiumi) BĮ pakeisti
- 3 = durelių kreipiamoji
- 4 = 3 sunumeruotos angos, uždengtos metalinėmis plokštelėmis arba papildomais įvadais (tik profesionaliems naudotojams)
- 5 = mechaniniu būdu valdomo cilindro sąlyčio taškas
- 6 = durelių atidarymo ir uždarymo mygtukas, po kuriuo yra LED būsenos indikatorius
- 7 = kabelių kanalo anga, nukreipta į energijos grandinę, įrengtą už kabelių kanalo
- 8 = rankenos kamerai nešti, žr. [5.1 skyr., "Kėlimas ir gabenimas", psl. 20](#page-19-0)

Galite atidaryti dureles (2) ir padėti bandomąjį įrenginį į kamerą, žr. [7.4 skyr., "Bando](#page-40-0)[mojo įrenginio įdėjimas į kamerą", psl. 41.](#page-40-0) Dureles atidaro ir uždaro vienas mechaniniu būdu valdomas cilindras (5, kameros viduryje), o dvi kreipiamosios (pažymėtos 3 numeriu, po vieną kiekvienoje pusėje) užtikrina stabilumą.

Polimerinė tarpinė (1) padengta laidžia nikelio danga, kuri neleidžia RD spinduliuotei nutekėti iš kameros ir į ją patekti. Stenkitės neliesti ir nesutepti tarpinės. Priekinių durelių tarpinė yra ypač elastinga, todėl ilgai naudojama, kad ir kiek daug kartų atidaromos ir uždaromos durelės, žr. [5.5 skyr., "Laikymas", psl. 22](#page-21-0).

<span id="page-17-0"></span>Papildomiems RD filtruojantiems įvadams numatytos trys angos (4), pažymėtos A11– A13. Nenaudojamos angos uždengiamos nedažytomis metalinėmis plokštelėmis.

Per priekinius įvadus gali būti perduodami valdymo ar RD signalai arba tiekiama elektros energija per sienelę į bandomąjį įrenginį kameroje, žr. 7.5 skyr., "BJ prijungimas", [psl. 45.](#page-44-0) Keisti metalines plokšteles arba įvadus, taip pat prijungti, atjungti ar pakeisti kabelius įvaduose gali tik profesionalūs naudotojai [\(profesionalus naudotojas\)](#page-65-0).

Durelių atidarymo / uždarymo mygtuku (6) atidaromos ir uždaromos kameros durelės. Po šiuo mygtuku esantis LED indikatorius rodo durelių būseną, žr. [7.3 skyr., "Durelių](#page-37-0) [valdymas", psl. 38.](#page-37-0)

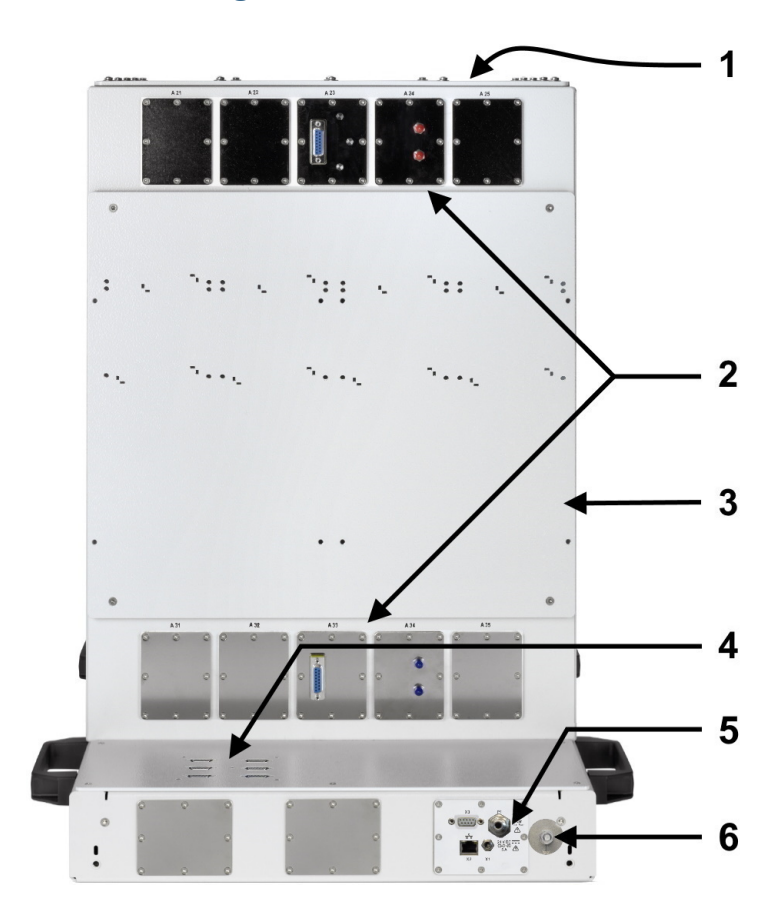

## **4.2 Vaizdas iš galo**

#### *4-2 pav.: Kameros vaizdas iš galo*

- 1 = viršutinis dangtelis, leidžiantis patekti į kameros vidų atliekant konfigūraciją ir techninės priežiūros darbus (tik profesionaliems naudotojams)
- 2 = 10 sunumeruotų angų, uždengtų metalinėmis plokštelėmis arba papildomais antenų įvadais kameros viduje (tik profesionaliems naudotojams)
- 3 = galinė bandymo įrangos atraminė plokštė
- 4 = šešios 9 kontaktų "D-Sub" valdymo jungtys integruotiems RD jungikliams (SP6T relės)
- 5 = maitinimo ir valdymo skydelis, žr. [skyrių](#page-28-0) 6.5
- 6 = įžeminimo gnybtas (įžeminimo kontaktas)

Viršutinis kameros dangtelis (1) tvirtinamas 16 varžtų. Dangtelį atidaryti gali tik profesionalūs naudotojai [\(profesionalus naudotojas](#page-65-0)).

Papildomiems RD filtruojantiems įvadams galinėje sienelėje numatyta 10 angų (2), kurios pažymėtos nuo A21 iki A25 ir nuo A31 iki A35. Nenaudojamos angos uždengiamos nedažytomis metalinėmis plokštelėmis.

Galiniai įvadai leidžia perduoti valdymo ar RD signalus per sienelę į antenas ar kitą įrangą kameroje. Keisti metalines plokšteles arba įvadus, taip pat prijungti, atjungti ar pakeisti kabelius įvaduose gali tik profesionalūs naudotojai ([profesionalus naudotojas](#page-65-0)).

Atraminė plokštė (3) tarp įvadų (2) skirta nuotoliniams radijo moduliams ([RRH](#page-65-0)) tvirtinti. Ši konfigūracija leidžia naudoti trumpus kabelius tarp RRH ir antenų kameros viduje.

Apatiniame kameros skyriuje, kuriame įrengtas elektrinis arba pneumatinis durelių mechanizmas, yra šie elementai:

- šešios 9 kontaktų "D-Sub" valdymo jungtys (4) šešioms R&S CMQ-B744A RD jungčių rinkinys 4 parinktims: integruoti RD jungikliai (SP6T relės);
- dvi papildomos įvadų angos, uždengtos metalinėmis plokštelėmis;
- maitinimo ir valdymo skydelis (5) su maitinimo, valdymo ir suslėgtojo oro tiekimo jungtimis, žr. [6.5 skyr., "Prijungimas prie valdymo sistemos ir maitinimo šaltinio",](#page-28-0) [psl. 29.](#page-28-0)

# <span id="page-19-0"></span>5 Transportavimas, tvarkymas ir laikymas

Susipažinkite su informacija apie liekamąją riziką ir galimas pavojingas situacijas.

Žr. [2.2 skyr., "Liekamoji rizika", psl. 10](#page-9-0) ir [2.3 skyr., "Potencialiai pavojingos situacijos",](#page-10-0) [psl. 11](#page-10-0).

- Kėlimas ir gabenimas..............................................................................................20
- Pakuotė...................................................................................................................20
- [Tvirtinimas...............................................................................................................21](#page-20-0) ● [Transportavimas..................................................................................................... 22](#page-21-0)
- [Laikymas.................................................................................................................22](#page-21-0)

# **5.1 Kėlimas ir gabenimas**

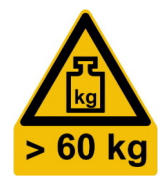

#### **Tinkamas kėlimas ir gabenimas**

1. **ĮSPĖJIMAS!** Sunkios kameros durelės gali judėti.. Žr. ["Didelis kameros durelių svo](#page-10-0)ris" [psl. 11](#page-10-0) ir ["Durelių judėjimas"](#page-10-0) psl. 11.

Jei neužfiksavote durelių, kad jos neatsidarytų, atitinkamai jas pritvirtinkite, kaip nurodyta [5.3 skyr., "Tvirtinimas", psl. 21.](#page-20-0)

2. **ISPĖJIMAS!** Didelis kameros svoris. Žr. ["Transportavimas"](#page-10-0) psl. 11 ir ["Didelis kame](#page-9-0)[ros svoris"](#page-9-0) psl. 10.

Gabenant vieną kamerą trumpą atstumą, ją reikia pakelti ir nešti laikant už rankenų ir dalyvaujant bent 4 žmonėms.

[4-1 pav.](#page-16-0) pavaizduotos rankenos.

3. Gabenant ilgesnį atstumą arba kai ant padėklo yra viena ar daugiau kamerų, reikia naudoti kėlimo arba transportavimo įrangą, pavyzdžiui, keltuvus ir šakinius krautuvus.

Laikykitės įrangos gamintojo pateiktų instrukcijų. Taip pat žr. [5.4 skyr., "Transportavimas", psl. 22](#page-21-0).

# **5.2 Pakuotė**

Turi būti naudojama originali pakuotė. Ją sudaro antistatinė plėvelė, apsauganti nuo elektrostatinio krūvio, ir specialiai šiam gaminiui skirtos pakavimo medžiagos.

Jei neturite originalios pakuotės, naudokite panašias medžiagas, užtikrinančias tokio pat lygio apsaugą.

Originali pakuotė taip pat padeda išlaikyti uždarytas dureles. Jei originali pakuotė neprieinama, užfiksuokite dureles, kad jos neatsidarytų, ir naudokite panašias medžiagas, užtikrinančias tokio pat lygio apsaugą. Naudokite tinkamą paminkštinimą, kad išvengtumėte nepageidaujamo mechaninio poveikio transportavimo metu.

# <span id="page-20-0"></span>**5.3 Tvirtinimas**

Kamera pristatoma su specialia apsaugine transportavimo pakuote, kuri neleidžia atsidaryti durelėms.

Išpakavus kamerą papildoma apsauga nuo atsitiktinio durelių pajudėjimo neužtikrinama.

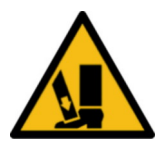

Palenkus kamerą, pavyzdžiui, kėlimo metu, durelės gali netyčia atsidaryti arba užsidaryti, ypač naudojant kameras su pneumatiniu būdu valdomomis durelėmis. Galimos pasekmės aprašytos ["Transportavimas"](#page-10-0) psl. 11.

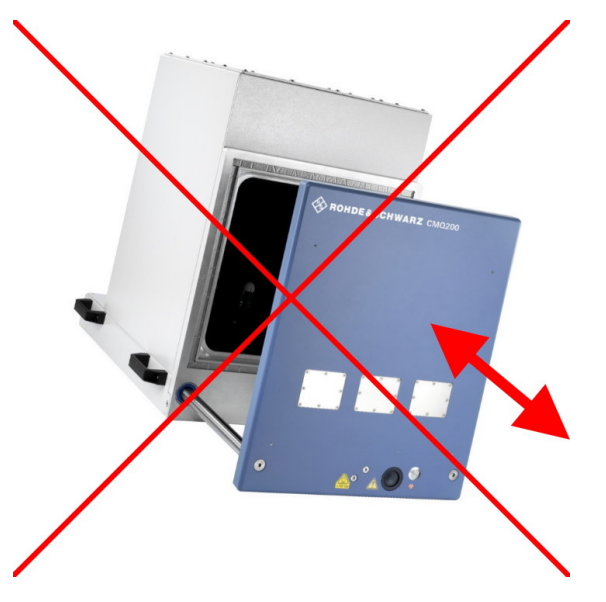

*5-1 pav.: Nekelkite kameros nepritvirtinę durelių – jos gali nekontroliuojamai judėti.*

Siekiant išvengti pavojingos situacijos, prieš keliant kamerą ir tol, kol ji nėra saugiai pritvirtinta, reikėtų uždaryti kameros dureles ir jas užfiksuoti, kad neatsidarytų.

### **Durelių tvirtinimas**

1. Tvirtai pririškite virvę už rankenos kameros kairėje pusėje ir už rankenos dešinėje pusėje.

Naudokite tvirtą virvę, kuri gali atlaikyti 100 N (10 kg) svorį. Virvė į pristatymo komplektą neįtraukta.

2. Kamerą kelkite laikydamiesi nurodymų, pateiktų [5.1 skyr., "Kėlimas ir gabenimas",](#page-19-0) [psl. 20.](#page-19-0)

**Pastaba:** Toliau, atlikus montavimą ir pradedant eksploatuoti kamerą, rekomenduojame atskirti virvę ir visus elementus, naudojamus durelėms pritvirtinti. Tai padės išvengti nepageidaujamos sąveikos su durelėmis veikimo metu.

# <span id="page-21-0"></span>**5.4 Transportavimas**

Toliau aprašytus veiksmus gali atlikti tik transportavimo specialistai ([transportavimo](#page-65-0) [specialistas](#page-65-0)).

Gabenant gaminį automobiliu ar naudojant transportavimo įrangą, jį reikia tinkamai pritvirtinti. Naudokite tik specialiai transportuojamiems daiktams tvirtinti skirtas priemones.

Kamerą galima tvirtinti už jos rankenų, žr. [4-1 pav.](#page-16-0). Tvirtindami kamerą nenaudokite jokių įrengtų priedų.

#### **Aukštis virš jūros lygio gabenimo metu**

Jei duomenų lape nenurodyta kitaip, didžiausias aukštis virš jūros lygio gabenimo metu, jei slėgis nekompensuojamas, yra 4500 m.

# **5.5 Laikymas**

Saugokite gaminį nuo dulkių. Įsitikinkite, kad aplinkos sąlygos, pavyzdžiui, temperatūros diapazonas ir klimatinė apkrova, atitinka duomenų lape nurodytas vertes.

Jei kurį laiką kamera nenaudojama (pavyzdžiui, tarp gamybos etapų), reikia atsižvelgti į šiuos punktus:

1. **PRANEŠIMAS!** Gali nusidėvėti tarpinė.. Esant ilgesnį laiką uždarytoms durelėms, dėl mechaninio RD tarpinės spaudimo gali sumažėti jos elastingumas.

Norint pagerinti ilgalaikį kameros apsaugos nuo spinduliuotės efektyvumą, rekomenduojame atlaisvinti tarpinę paliekant atidarytas dureles.

2. Jei kamera prijungta prie suslėgtojo oro tiekimo sistemos, galima ją atjungti.

Durelių RD tarpinės pasiekiamas ekranavimo efektyvumas priklauso nuo to, kiek laiko tarpinė yra atlaisvinta. Kuo ilgiau tarpinė būna atlaisvinta, tuo didesnis ilgalaikis ekranavimo efektyvumas. Durelių tarpinė išbandyta Rohde & Schwarz laiko santykiui tarp atidarytų ir uždarytų durelių esant 2 : 1. Pasikeitus laiko santykiui, padidėja tarpinės nusidėvėjimas, todėl ją reikia dažniau keisti.

# <span id="page-22-0"></span>6 Montavimas ir eksploatavimo pradžia

Toliau aprašytus veiksmus gali atlikti tik techninės priežiūros darbuotojai ([techninės](#page-65-0) [priežiūros darbuotojas\)](#page-65-0).

Susipažinkite su informacija apie liekamąją riziką ir galimas pavojingas situacijas.

Žr. [2.2 skyr., "Liekamoji rizika", psl. 10](#page-9-0) ir [2.3 skyr., "Potencialiai pavojingos situacijos",](#page-10-0) [psl. 11](#page-10-0).

Šiuos veiksmus reikia atlikti naudojimo vadove nurodyta tvarka:

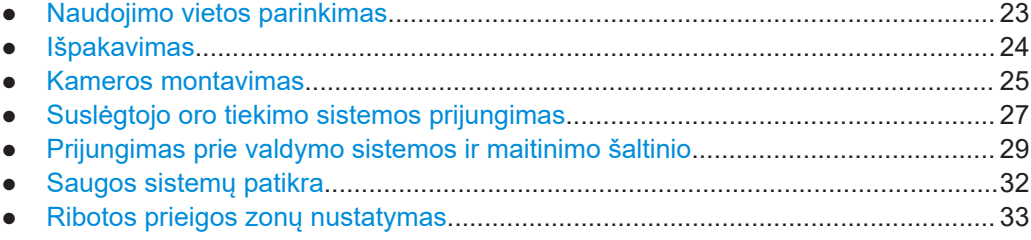

# **6.1 Naudojimo vietos parinkimas**

Kamerą naudokite tik patalpose. Kameros korpusas neatsparus vandeniui.

Pasirinktoje eksploatavimo vietoje turi būti užtikrintos saugios kameros montavimo ir naudojimo sąlygos.

Užtikrinkite šias sąlygas:

- Patekti į eksploatavimo vietą gali tik apmokytas personalas, taikant atitinkamus apribojimus, kaip nurodyta [6.7 skyr., "Ribotos prieigos zonų nustatymas", psl. 33](#page-32-0).
- Patalpoje turi būti įrengtos lygios grindys su tinkama keliamąja galia.
- Eksploatavimo vietoje turi būti palikta pakankamai erdvės, kad būtų galima netrukdomai atidaryti dureles ir prieiti prie:
	- kameros, ypač zonoje už atidarytų durelių;
	- jungčių priekinėje ir galinėje pusėse;
	- tvirtinimo laikiklių;
	- avarinio mygtuko arba maitinimo kištuko, žr. ["Prijungimo prie elektros tinklo](#page-29-0) [sąlygos"](#page-29-0) psl. 30 ir [3.1 skyr., "Avarinis sustabdymas", psl. 15.](#page-14-0)
- Aplinkos sąlygos, pavyzdžiui, temperatūra ir drėgmė, turi atitikti techninių duomenų lape nurodytas vertes.
- Eksploatavimo vietos aukštis neturi būti didesnis nei 2000 m virš jūros lygio.
- Turi būti eksploatuojama 2 laipsnio taršos aplinkoje, kurioje gali būti tik nelaidi tarša. Kartais gali atsirasti laikinas laidumas dėl kondensacijos.
- Kameros elektromagnetinio suderinamumo (EMS) klasė yra A.

#### <span id="page-23-0"></span>**Elektromagnetinio suderinamumo klasės**

[EMS](#page-64-0) klasė nurodo vietą, kurioje gali būti naudojama kamera.

- B klasės įranga tinkama naudoti:
	- gyvenamosiose patalpose;
	- aplinkoje, tiesiogiai prijungtoje prie žemos įtampos maitinimo tinklo, kuris tiekia energiją gyvenamiesiems pastatams.
- A klasės įranga skirta naudoti pramoninėje aplinkoje. Dėl galimų laidininkais sklindančių ir spinduliavimo trikdžių gyvenamojoje aplinkoje ji gali sukelti radijo trikdžių. Todėl ji netinkama naudoti B klasės aplinkoje.

Jei A klasės įranga kelia radijo trikdžių, reikia imtis atitinkamų priemonių jiems pašalinti.

# **6.2 Išpakavimas**

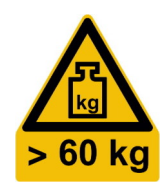

Susipažinkite su informacija apie liekamąją riziką ir galimas pavojingas situacijas.

Žr. [2.2 skyr., "Liekamoji rizika", psl. 10](#page-9-0) ir [2.3 skyr., "Potencialiai pavojingos situacijos",](#page-10-0) [psl. 11](#page-10-0).

#### **Kameros išpakavimas**

- 1. Jei kartoninė dėžė su kamera viduje yra pritvirtinta prie padėklo plastikiniais dirželiais, nupjaukite juos.
- 2. Atidarykite kartoninę dėžę.
- 3. Jei kamera uždengta dėžės įdėklu, išimkite jį.
- 4. Jei šalia kameros sudėti priedai, ištraukite juos iš dėžės.
- 5. Pašalinkite kartoninės dėžės viršutinę dalį.

Kamera įstatyta tarp suformuotų putplasčio gabalėlių.

6. **ĮSPĖJIMAS!** Sunkios kameros durelės gali judėti.. Jei kameros durelės atsidaro ją keliant, pasikeičia svorio centras. Durelės, pasiekusios galutinę padėtį, stipriai trinkteli.

Pritvirtinkite dureles, kad jos neatsidarytų, kaip nurodyta [5.3 skyr., "Tvirtinimas",](#page-20-0) [psl. 21.](#page-20-0)

7. **ĮSPĖJIMAS!** Kamera yra sunki.. Dėvėkite apsauginius drabužius. Jei dėl savo fizinės būklės negalite kelti sunkių krovinių, nedalyvaukite keliant kamerą.

Keliant kamerą iš dėžės turi dalyvauti bent 4 darbuotojai. Kamerą kelkite laikydami už jos rankenų, žr. [4-1 pav.](#page-16-0).

- 8. Kamerą pastatykite ant tvirto, plokščio ir lygaus paviršiaus.
- 9. Pašalinkite nuo kameros antistatinę plėvelę.
- 10. Išsaugokite originalią pakuotę. Jos gali prireikti vėliau transportuojant ar siunčiant kamerą.
- <span id="page-24-0"></span>11. Naudodamiesi pristatymo dokumentais ar priedų sąrašu, patikrinkite, ar viskas pristatyta.
- 12. Patikrinkite, ar kamera nepažeista.

Jei pristatytos ne visos dalys arba įranga yra pažeista, susisiekite su Rohde & Schwarz.

## **6.3 Kameros montavimas**

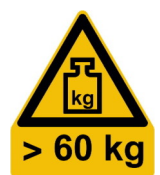

Susipažinkite su informacija apie liekamąją riziką ir galimas pavojingas situacijas.

Žr. [2.2 skyr., "Liekamoji rizika", psl. 10](#page-9-0) ir [2.3 skyr., "Potencialiai pavojingos situacijos",](#page-10-0) [psl. 11](#page-10-0).

Kamerą montuokite ant tvirto atraminio paviršiaus, atitinkančio šiuos reikalavimus:

- Kaip atrama naudojamas stalas arba darbastalis.
- Atitinka techninių duomenų lape nurodytus kameros matmenis.
- Lieka vietos durelėms atidaryti, žr. [6-2 pav.](#page-25-0).
- Gali atlaikyti kameros svorį iki maždaug 70 kg (su priedais).
- Gali atlaikyti durelių judėjimą veikimo metu.
- Galima užfiksuoti kamerą tvirtinimo laikikliais, žr. [žings. 4](#page-26-0).
- Kamera visada lieka horizontalioje padėtyje:

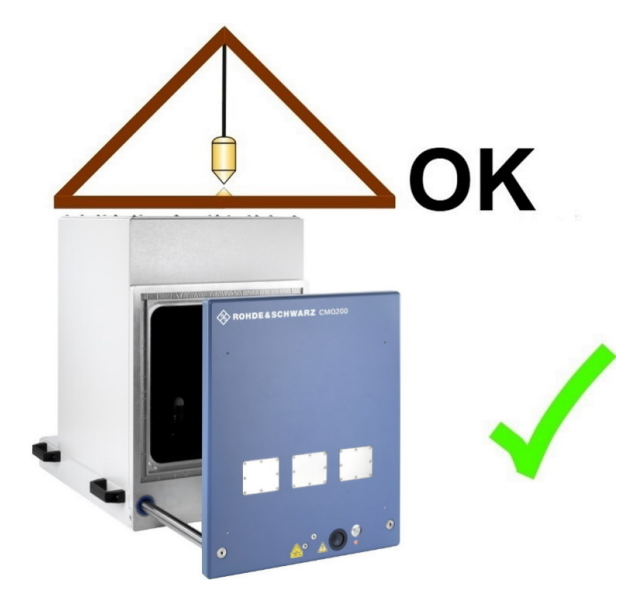

*6-1 pav.: Horizontali kameros padėtis*

### **6.3.1 Montavimas ant stalo**

Naudokite reikalavimus atitinkantį atraminį paviršių. Atraminis paviršius turi būti tvirtas ir saugus.

#### <span id="page-25-0"></span>**Kameros montavimas ant atraminio paviršiaus**

1. **ĮSPĖJIMAS!** Sunkios kameros durelės gali judėti.. Jei kameros durelės atsidaro ją keliant, pasikeičia svorio centras. Durelės, pasiekusios galutinę padėtį, stipriai trinkteli.

Pritvirtinkite kameros dureles, kad jos netyčia neatsidarytų. Žr. [5.3 skyr., "Tvirtinimas", psl. 21.](#page-20-0)

2. **ĮSPĖJIMAS!** Susižalojimų rizika dėl didelio svorio.. Žr. [5.1 skyr., "Kėlimas ir gabeni](#page-19-0)[mas", psl. 20.](#page-19-0)

Kamera turi būti keliama už rankenų dalyvaujant bent 4 darbuotojams ir pastatyta ant atraminio paviršiaus.

- 3. Galimi kameros pastatymo variantai:
	- a) Priekinis kameros kraštas yra lygus su stalo kraštu.
	- b) Atidarytos durelės yra visiškai virš stalo, kaip parodyta 6-2 pav.. Norėdami tai užtikrinti kameros durelėms esant uždarytoms, pastatykite uždarytą kamerą ne mažesniu nei 315 mm atstumu nuo priekinio stalo krašto.

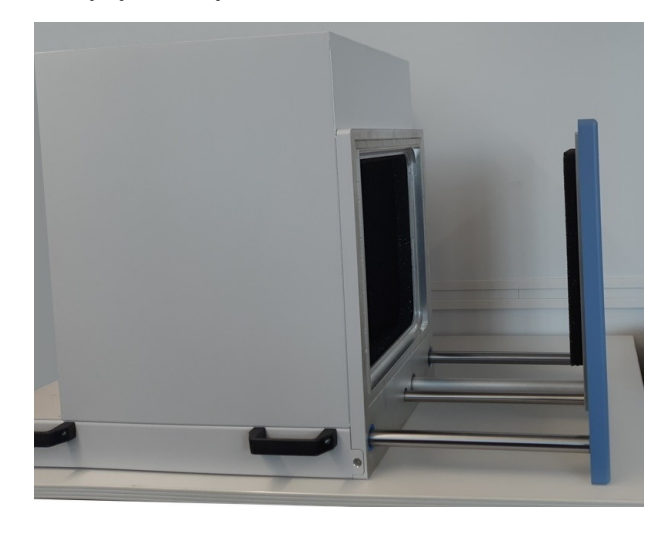

*6-2 pav.: Atidarytos durelės yra visiškai virš stalo.*

Suslėgtojo oro tiekimo sistemos prijungimas

<span id="page-26-0"></span>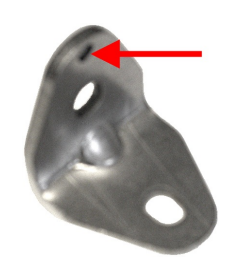

- 4. Pritvirtinkite kamerą tvirtinimo laikikliais (įtraukti į pristatymo komplektą):
	- a) Įstatykite du tvirtinimo laikiklius į apatinius galinius kameros kampus. Juodos rodyklės 6-3 pav. rodo tvirtinimo laikiklių padėtį.
	- b) Kiekvieną laikiklį įstatykite taip, kad jo įpjova (žr. raudoną rodyklę viršutiniame kairiajame paveikslėlyje) būtų viršuje, užfiksuodami jį kiekvieno varžto skylės viršuje esančioje angoje.
	- c) Priveržkite kiekvieną laikiklį prie kameros.
	- d) Priveržkite kiekvieną laikiklį prie stalo.

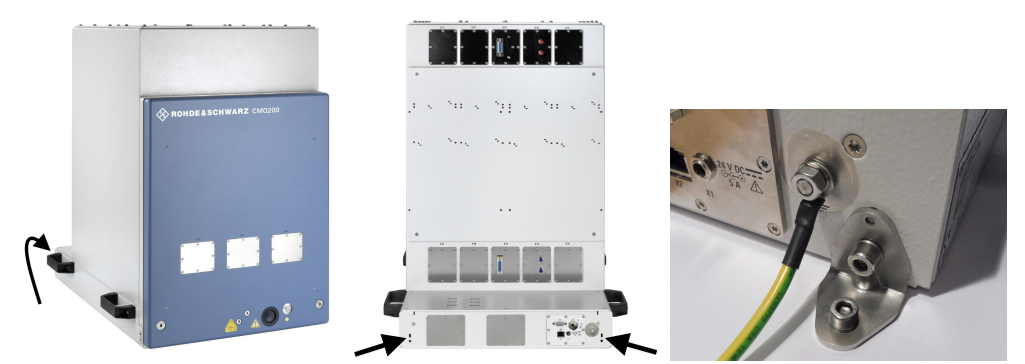

*6-3 pav.: Tvirtinimo laikikių padėtis fiksuojant kamerą prie atraminio paviršiaus*

- 5. Jei reikia, pakartokite žings. 4 priekiniuose kameros kampuose kairėje ir dešinėje pusėse.
- 6. Jei kameros durelės užfiksuotos, kad netyčia neatsidarytų, atskirkite visus naudojamus fiksavimo elementus.

Perkeldami kamerą į kitą vietą, laikykitės instrukcijų, pateiktų [5.1 skyr., "Kėlimas ir](#page-19-0) [gabenimas", psl. 20.](#page-19-0)

# **6.4 Suslėgtojo oro tiekimo sistemos prijungimas**

Šiame skyriuje pateikta informacija taikoma tik kamerai su pneumatiniu būdu valdomomis durelėmis. Jei jūsų kameros durelės valdomos elektra, praleiskite šį skyrių.

Greitojo jungimo jungtis [P1] (žr. [6-6 pav.](#page-28-0)) tiekiama su papildomu įstumiamu ir ištraukiamu adapteriu, skirtu 6 mm skersmens lanksčiosioms žarnelėms.

#### **Suslėgtojo oro tiekimo sistemos prijungimo sąlygos**

Kamera gali būti naudojama tik ten, kur yra oro ruošimo arba tiekimo sistema, atliekanti šias funkcijas:

Tiekia filtruotą suslėgtąjį orą be riebalų esant 6 bar slėgiui (neviršija maksimalios ribinės 7 bar (0,7 MPa) vertės). Jei slėgis oro tiekimo sistemoje viršija 7 bar ribą, kamera veikia netinkamomis sąly-gomis, kaip nurodyta ["Pneumatiniu būdu valdomos durelės"](#page-10-0) psl. 11.

<span id="page-27-0"></span>Suslėgtasis oras tiekiamas per įstatomą 6 mm skersmens lanksčiąją žarnelę. Lengviau prijungti žarnelę su tiesiu kampu nupjautu galu.

#### **Suslėgtojo oro tiekimo sistemos prijungimas**

- 1. Patikrinkite, ar išjungtas suslėgtojo oro tiekimas.
- 2. Įsitikinkite, ar kamera prijungta prie įžeminimo gnybto (įžeminimo kontakto  $\pm$ ).
- 3. Jei įstumiamas ir ištraukiamas adapteris yra prijungtas prie kameros greitojo jun-gimo jungties, atskirkite jį, kaip parodyta [11-1 pav.](#page-62-0).
- 4. Įkiškite 6 mm žarnelę į įstumiamo ir ištraukiamo adapterio galinę dalį su mėlynu plastikiniu žiedu.
- 5. Iki galo įstumkite žarnelę į adapterį, kaip parodyta 6-4 pav..

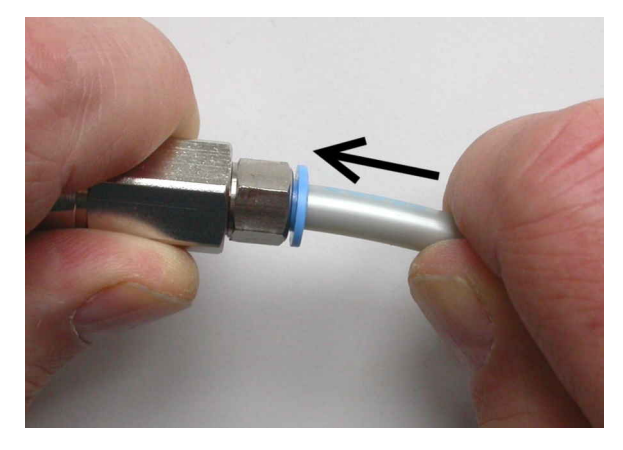

*6-4 pav.: Įstumiamo ir ištraukiamo adapterio (kairėje pusėje) bei 6 mm žarnelės (dešinėje pusėje) sujungimas*

**Pastaba:** Informacijos apie šių dalių **atjungimą** ieškokite ["Žarnelės atjungimas nuo](#page-62-0) [įstumiamo ir ištraukiamo adapterio"](#page-62-0) psl. 63.

- 6. Jei norite prie suslėgtojo oro tiekimo žarnelės prijungti kelių kamerų įstumiamus ir ištraukiamus adapterius, pakartokite žings. 3 ir žings. 5 kiekvienai kamerai.
- 7. Prieš prijungdami įstumiamą ir ištraukiamą adapterį prie kameros greitojo jungimo jungties:
	- a) ljunkite suslėgtojo oro tiekima. Jungiant kelias kameras, suslėgtojo oro tiekimą reikia įjungti prieš prijungiant pirmąjį įstumiamą ir ištraukiamą adapterį.
	- b) Patikrinkite slėgį. Oro slėgis turi būti 6 bar. Žr. ["Pneumatiniu būdu valdomos](#page-10-0) [durelės"](#page-10-0) psl. 11.
- 8. Prijunkite įstumiamą ir ištraukiamą adapterį prie greitojo jungimo jungties. Norėdami tai atlikti, laikykite adapterį už galinės jo dalies (žr. 1 numeriu pažymėtą vietą [6-5 pav.\)](#page-28-0) ir užmaukite jį ant greitojo jungimo jungties (2).

Adapterio mechanizmas automatiškai užfiksuoja sujungimo vietą ir atidaro vožtuvą įstumiamo ir ištraukiamo adapterio viduje.

#### Prijungimas prie valdymo sistemos ir maitinimo šaltinio

<span id="page-28-0"></span>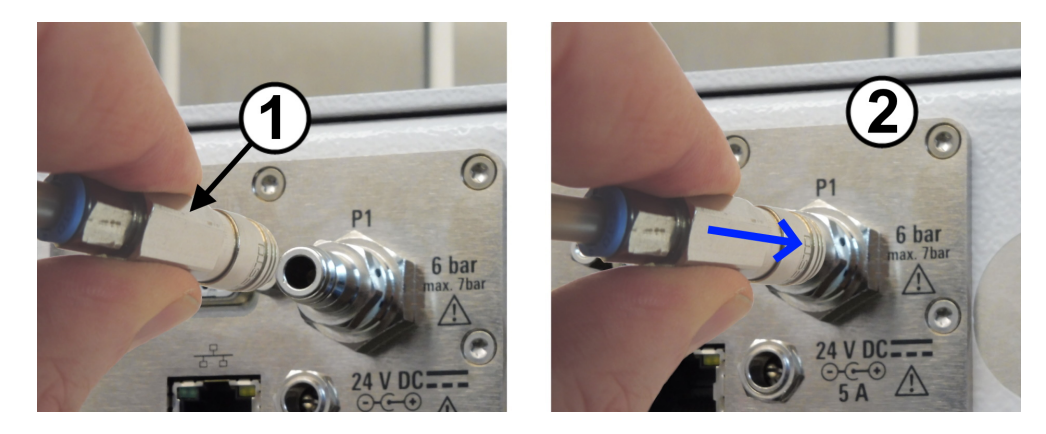

*6-5 pav.: Suslėgtojo oro tiekimo sistemos prijungimas*

- 9. Patikrinkite sandarumą sujungimo vietoje. Pro sujungimo vietą prasiskverbiantį suslėgtąjį orą galima atpažinti iš garso arba pajusti prikišus prie jos drėgną pirštą.
- 10. Jei norite įstumiamus ir ištraukiamus adapterius prijungti prie kelių kamerų greitojo jungimo jungčių, pakartokite [žings. 8](#page-27-0) ir žings. 9 kiekvienai kamerai.

# **6.5 Prijungimas prie valdymo sistemos ir maitinimo šaltinio**

Nuolatinės srovės maitinimo lizdas ir valdymo sąsajos yra kameros galinėje pusėje.

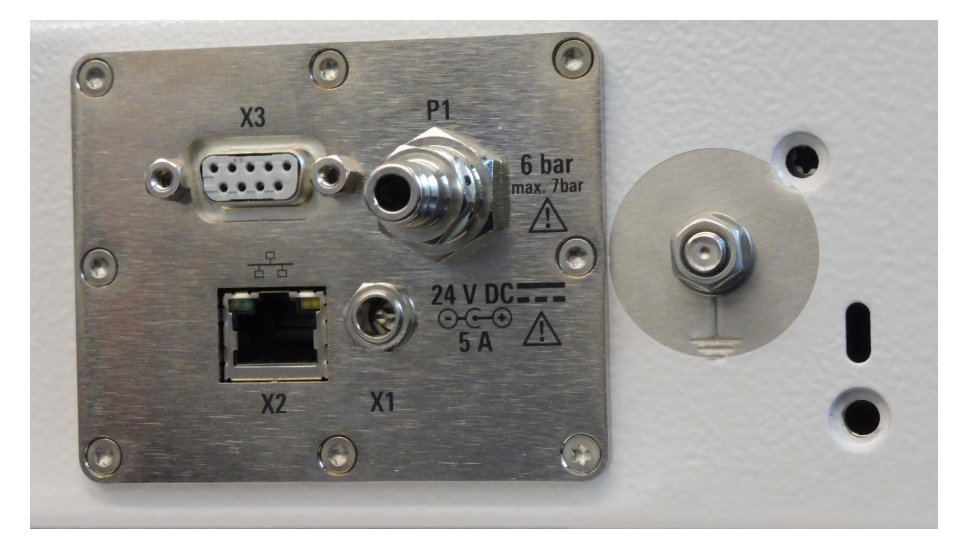

*6-6 pav.: Maitinimo ir valdymo skydelis*

- X1 = 24 V nuolatinės srovės maitinimo bloko lizdas (centrinis kontaktas: teigiama įtampa)
- X2 = RJ45 (LAN) valdymo jungtis
- $X3 = 9$  kontaktų "D-Sub" valdymo jungtis
- P1 = Greitojo jungimo jungtis suslėgtajam orui tiekti, žr. [skyrių](#page-26-0) 6.4
- $\frac{1}{n}$  = Įžeminimo gnybtas (įžeminimo kontaktas) prie maitinimo ir valdymo skydelio

#### <span id="page-29-0"></span>**Prijungimas prie valdymo sistemos**

Durelės rankiniu būdu vietoje valdomos ant jų esančiu mygtuku.

Norėdami valdyti dureles nuotoliniu būdu, prijunkite kamerą prie valdymo sistemos. Priklausomai nuo sistemos reikalavimų, galima naudoti eterneto (LAN) arba RS-232 sąsają.

1. Norint valdyti nuotoliniu būdu per **nuoseklųjį prievadą**, reikia prijungti RS-232 kabelį nuo valdymo sistemos prie 9 kontaktų "D-Sub" 9 jungties (žr. **[X3]** [6-6 pav.](#page-28-0)). Informacijos apie prievado nuostatas ieškokite ["Komandų perdavimo protokolas"](#page-46-0) [psl. 47.](#page-46-0)

Naudokite tiesioginį RS-232 kabelį, žr. "RS-232 prie valdymo kompiuterio prijunkite tiesioginiu kabeliu." psl. 30.

Dėl elektromagnetinio suderinamumo [\(EMS\)](#page-64-0) RS-232 kabelio ilgis turi būti ne didesnis nei 30 m.

2. Norint valdyti nuotoliniu būdu per **eternetą**, reikia prijungti LAN kabelį nuo valdymo sistemos prie RJ45 jungties (žr. **[X2]** [6-6 pav.](#page-28-0)). Galite naudoti bet kokio ilgio LAN kabelį. Informacijos apie eterneto konfigūraciją ieškokite ["LAN tinklo konfigūracija"](#page-31-0) psl. 32.

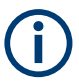

#### **RS-232 prie valdymo kompiuterio prijunkite tiesioginiu kabeliu.**

Yra dviejų tipų įrenginiai, suderinami su RS-232 sąsajomis:

- DTE (*Data Terminal Equipment*) duomenų perdavimo galinė įranga, pavyzdžiui, integruota kompiuterio nuosekliajame prievade;
- DCE (*Data Communications Equipment*) duomenų perdavimo įranga, pavyzdžiui, kameros nuotolinio valdymo sąsaja.

Jungiant du DTE įrenginius, reikia naudoti kryžminį kabelį tarp XD-RXD ir RTS-CTS kontaktų. Jungiant kameros nuotolinio valdymo sąsają (DCE) prie valdymo kompiuterio (DTE), būtinas **tiesioginis kabelis**.

#### **Prijungimo prie elektros tinklo sąlygos**

Susipažinkite su informacija apie liekamąją riziką ir galimas pavojingas situacijas.

Žr. [2.2 skyr., "Liekamoji rizika", psl. 10](#page-9-0) ir [2.3 skyr., "Potencialiai pavojingos situacijos",](#page-10-0) [psl. 11](#page-10-0).

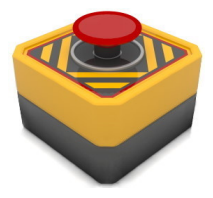

Rekomenduojame įrengti **avarinį mygtuką**. Šis maitinimo išjungiklis leidžia greitai išjungti kamerą iškilus [avarinei situacijai.](#page-14-0) Avarinis mygtukas į pristatymo komplektą neįtrauktas. Paveikslėlyje parodytas pavyzdys.

Turi būti užtikrintos šios sąlygos:

- Avarinis mygtukas turi būti įrengtas operatoriui lengvai pasiekiamoje vietoje.
- Kiekvienas operatorius turi žinoti avarinio mygtuko vietą.
- Paspaudus avarinį mygtuką, turi būti nutrauktas kintamosios srovės elektros tiekimas į kamerą. Tai reiškia, kad maitinimo lizdas, prie kurio prijungtas maitinimo blokas, atjungiamas nuo elektros tinklo.

#### **Prijungimo prie elektros tinklo parengiamieji darbai**

<span id="page-30-0"></span>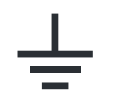

- 1. Prie įžeminimo sistemos naudojimo vietoje prijunkite įžeminimo gnybtą (įžeminimo kontaktą  $\pm$ ), kad kameros korpusas būtų apsaugotas nuo elektrostatinio krūvio.
- 2. Prie išorinio maitinimo bloko (užsakymo Nr. 1210.7812.00) prijunkite maitinimo laidą, atitinkantį vietos maitinimo lizdo tipą. Norėdami tai atlikti, prijunkite maitinimo laido C14 jungtį prie išorinio maitinimo bloko.
- 3. Padėkite maitinimo bloką taip, kad atsidarančios kameros durelės nekliudytų maitinimo bloko ir jo kabelių. Maitinimo bloką rekomenduojame įrengti už kameros.

4. ljunkite maitinimo bloką į elektros tinklo maitinimo lizdą.

Naudokite tik 24 V nuolatinės srovės maitinimo bloką, įtrauktą į pristatymo komplektą.

Dėl elektromagnetinio suderinamumo [\(EMS\)](#page-64-0) nuolatinės srovės kabelio ilgis turi būti ne didesnis nei 3 m.

Įsitikinkite, ar paspaudus avarinį mygtuką maitinimo lizdas atjungiamas nuo elek-tros tinklo, žr. ["Prijungimo prie elektros tinklo sąlygos"](#page-29-0) psl. 30.

#### **Kameros įjungimas**

Prijungus kamerą prie elektros tinklo, ji įsijungia. Ji neturi atskiro [ON / OFF] perjungiklio.

1. **DĖMESIO!** Pradėjusios judėti durelės gali sužaloti.. Prijungus kamerą prie elektros tinklo, pneumatiniu būdu valdomos kameros durelės gali staiga pasislinkti. Norėdami išvengti netikėto durelių pajudėjimo pirmąkart įjungus kamerą, imkitės toliau nurodytų atsargumo priemonių.

Jei kameros durelės valdomos **pneumatiniu** būdu, pastumkite dureles, kad jos visiškai užsidarytų.

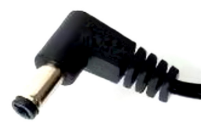

2. Prijunkite maitinimo bloko nuolatinės srovės kištuką (įtrauktas į pristatymo komplektą) prie 24 V kintamosios srovės maitinimo jungties, žr. "Prijungimo prie elektros tinklo parengiamieji darbai" psl. 31.

[7-1 pav.](#page-36-0) parodytos prijungtos jungtys. Kamera įjungta.

3. Jei kameros durelės valdomos **elektra** , atidarykite dureles paspausdami jų mygtuką [\(4-1 pav.\)](#page-16-0).

Palaukite, kol durelės atsidarys iki galo. Tai gali trukti ilgiau nei visada, nes per pirmąjį kameros durelių atidarymo ir uždarymo ciklą nustatoma pradinė durelių padėtis:

- a) Jei įjungimo metu durelės iš pradžių buvo uždarytos, jos atidaromos iš lėto, kol pasiekia atidarymo iki galo padėtį.
- b) Jei įjungimo metu durelės iš pradžių buvo atidarytos, kamera naudoja pradinę atidarymo padėtį ir durelės tik šiek tiek pajuda.

#### <span id="page-31-0"></span>**LAN tinklo konfigūracija**

Šią užduotį gali atlikti tik [naudotojas](#page-65-0).

► Sukonfigūruokite LAN tinklą laikydamiesi nurodymų, pateiktų [8.2 skyr., "Nuotolinio](#page-48-0) [valdymo konfigūravimo komandos", psl. 49.](#page-48-0) Numatytasis IP adresas yra 192.168.178.41, prievadas 5000. Atminkite, kad komanda [RESET](#page-47-0) pradžios langą su galimų komandų apžvalga perjungia tik naudojant RS-232 sąsają, **bet ne per LAN**.

## **6.6 Saugos sistemų patikra**

Toliau nurodyta tvarka patikrinkite, ar tinkamai veikia durelių **[automatinis avarinio](#page-14-0) [išjungimo](#page-14-0)** mechanizmas:

- 1. Jjunkite kamerą, kaip nurodyta "Kameros jjungimas" psl. 31.
- 2. Atidarykite dureles, kaip nurodyta [7.3.2 skyr., "Durelių atidarymas", psl. 38](#page-37-0).
- 3. Padėkite plokščią daiktą skersai durelių angos krašto. Rekomenduojame naudoti plokščią medžio gabalėlį ar panašią medžiagą (nuo 1 iki 2 cm storio). Taip pat galite naudoti atsuktuvo rankeną.
- 4. Uždarykite dureles.
- 5. Patikrinkite, ar automatinis avarinio išjungimo mechanizmas sustabdo durelių judėjimą, kai jos atsitrenkia į kliūtį, žr. "Bandymas sėkmingai atliktas" psl. 32. Jei bandymas nepavyksta, žr. ["Bandymas nepavyko"](#page-32-0) psl. 33 ir atlikite veiksmus, nurodytus žings. 6.
- 6. **ĮSPĖJIMAS!** Susižalojimo pavojus.. Žr. ["Durelių judėjimas"](#page-10-0) psl. 11.

Jei automatinis avarinio išjungimo mechanizmas neveikia, atlikite šiuos veiksmus:

- a) Nedelsdami nutraukite darbą su kamera.
- b) Pasirūpinkite, kad kamera nebūtų eksploatuojama ir niekas negalėtų ja naudo-tis. Žr. [11.1 skyr., "Eksploatavimo nutraukimas", psl. 62.](#page-61-0)
- c) Kreipkitės į Rohde & Schwarz klientų aptarnavimo centrą.

#### **Bandymas sėkmingai atliktas**

Jei durelių **uždarymo procesas sustabdomas** ir pradeda mirksėti raudonas LED indikatorius (rodantis klaidos režimą), automatinis avarinio išjungimo mechanizmas veikia tinkamai.

- 1. Norėdami patikrinti, ar durelės veikia klaidos režimu, nusiųskite užklausą [DOOR?](#page-50-0). Esant klaidos režimui, atsakymas yra DOOR STATE ERR.
- 2. Vėl suaktyvinkite dureles, kaip aprašyta [3.2 skyr., "Automatinis avarinis išjungi](#page-14-0)[mas", psl. 15.](#page-14-0)

#### <span id="page-32-0"></span>**Bandymas nepavyko**

Jei durelių **uždarymo procesas nesustabdomas**, nors yra kliūtis, ir jos nepersijungia į klaidos režimą, avarinio išjungimo mechanizmas nesuveikė.

- Kamera su elektra valdomomis durelėmis turi sustabdyti durelių judėjimą ir atlaisvinti tarpą iki maždaug 1 cm.
- Kamera su pneumatiniu būdu valdomomis durelėmis turi sustabdyti durelių judėjimą ir sumažinti slėgį pneumatinėje sistemoje, kad durelės liktų be apkrovos, kai bendras durelių uždarymo laikas viršija 8 s.

# **6.7 Ribotos prieigos zonų nustatymas**

Norėdami sumažinti nelaimingų atsitikimų dėl durelių veikimo riziką, nustatykite dvi ribotos prieigos prie kameros zonas. Nustatykite aiškias taisykles, kas ir kada gali patekti į šias zonas. Žr. ["Durelių valdymas"](#page-12-0) psl. 13.

● **Durelių zona**: plotas, kurį užima atidarytos durelės, įskaitant priedus, montuojamus durelių išorinėje pusėje.

Šioje zonoje nieko **negali būti** dureliųveikimo metu.

**Darbo zona**: 1 m atstumu nuo durelių zonos esantis plotas. 1 m atstumas niekam neleidžia pasiekti kameros stovint už darbo zonos ribų. Kai kamera prijungta prie elektros tinklo, į darbo zoną vienu metu gali patekti tik **vienas naudotojas (**[naudotojas](#page-65-0)**)**. Jei darbo zonoje turi būti keli asmenys, iš pradžių kamerą reikia atjungti nuo elek-tros tinklo. Žr. ["Kameros atjungimas nuo maitinimo tinklo ir valdymo sistemos"](#page-61-0) [psl. 62.](#page-61-0)

#### Ribotos prieigos zonų nustatymas

<span id="page-33-0"></span>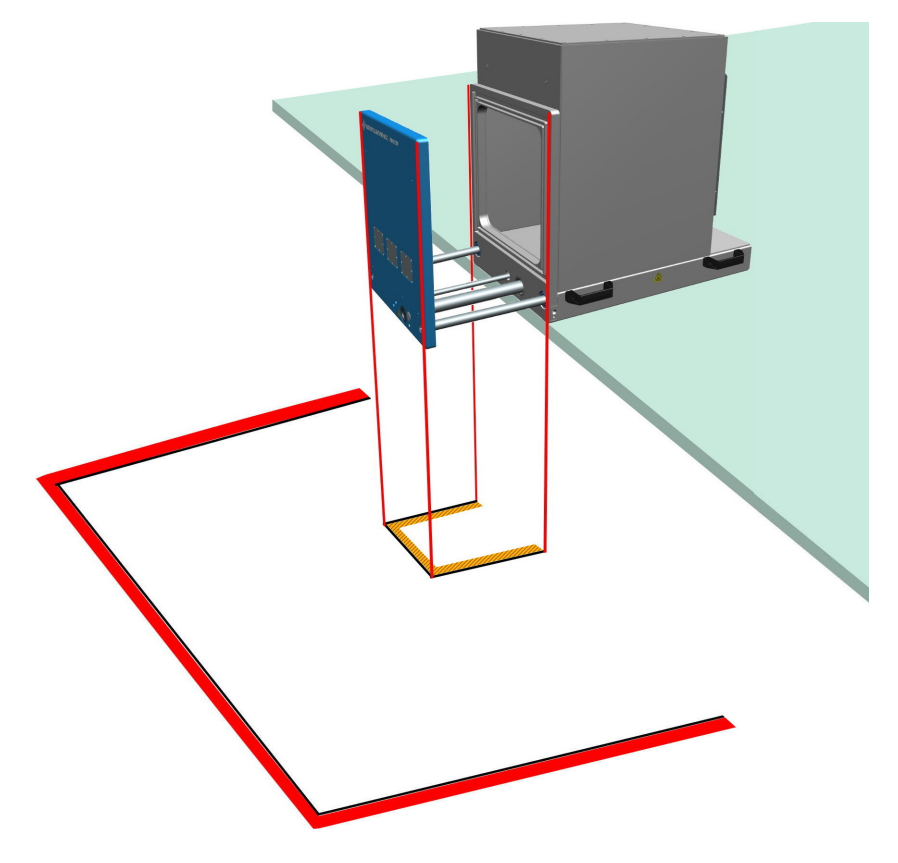

#### *6-7 pav.: Ant grindų pažymėtos ribotos prieigos zonos*

Durelių zona = vidinės žymėjimo linijos (šiuo atveju geltonos ir juodos) Darbo zona = išorinės žymėjimo linijos (šiuo atveju raudonos ir juodos)

#### **Ribotos prieigos zonų žymėjimas**

- 1. Įsitikinkite, ar kamera saugiai pritvirtinta ir prijungta prie maitinimo šaltinių.
- 2. Pasitraukite nuo kameros į kairę arba dešinę pusę.
- 3. Įsitikinkite, ar priešais dureles yra laisvas 40 cm plotas.
- 4. Paspauskite mygtuką ir atidarykite dureles. Žr. [7.3 skyr., "Durelių valdymas",](#page-37-0) [psl. 38.](#page-37-0)
- 5. Pažymėkite durelių zoną ant grindų atidarytų kameros durelių apačioje, kaip parodyta 6-7 pav..

Jei ant kameros durelių yra kokių nors priedų, pavyzdžiui, įrengti įvadai, jie padidina durelių zoną. Pažymėkite durelių zoną pagal jų faktinį dydį.

- 6. Uždarykite dureles, kaip nurodyta [7.3.3 skyr., "Durelių uždarymas", psl. 39.](#page-38-0)
- 7. Pasirūpinkite, kad niekas daugiau neatidarytų durelių.
- 8. Pažymėkite darbo zoną ant žemės 1 m atstumu nuo *durelių zonos* iš išorės. Žr. 6-7 pav..
- 9. Jei gretimų kamerų darbo zonos sutampa arba liečiasi viena su kita, parenkite papildomas saugos taisykles darbui su gretimomis kameromis sureguliuoti. Tarp kamerų rekomenduojame palikti pakankamai laisvos erdvės, kad kiekvienai kamerai būtų galima nustatyti atskirą darbo zoną.
- 10. Perkeliant kamerą į naują vietą, reikia iš naujo pažymėti zonas ant grindų.

# <span id="page-35-0"></span>7 Naudojimas

Susipažinkite su informacija apie liekamąją riziką ir galimas pavojingas situacijas.

Žr. [2.2 skyr., "Liekamoji rizika", psl. 10](#page-9-0) ir [2.3 skyr., "Potencialiai pavojingos situacijos",](#page-10-0) [psl. 11](#page-10-0).

Kameros naudojimas apima operacijas, aprašytas tolesniuose poskyriuose:

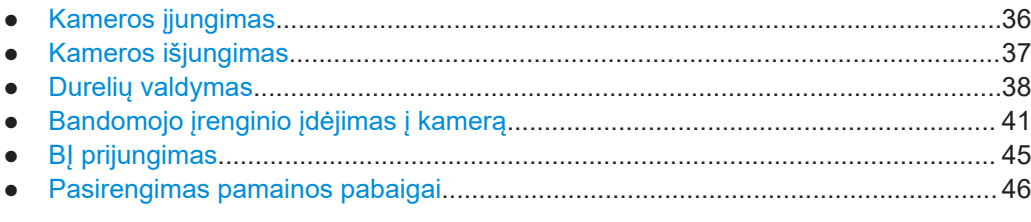

# **7.1 Kameros įjungimas**

Būtina sąlyga: turi būti laikomasi visų instrukcijų, pateiktų [6 skyr., "Montavimas ir eks](#page-22-0)[ploatavimo pradžia", psl. 23.](#page-22-0)

#### **Kameros įjungimas**

Prijungus kamerą prie elektros tinklo, ji įsijungia. Ji neturi atskiro [ON / OFF] perjungiklio.

1. **DĖMESIO!** Pradėjusios judėti durelės gali sužaloti.. Prijungus kamerą prie elektros tinklo, pneumatiniu būdu valdomos kameros durelės gali staiga pasislinkti. Norėdami išvengti netikėto durelių pajudėjimo pirmąkart įjungus kamerą, imkitės toliau nurodytų atsargumo priemonių.

Jei kameros durelės valdomos **pneumatiniu** būdu, pastumkite dureles, kad jos visiškai užsidarytų.

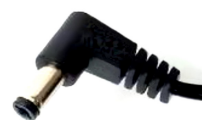

2. Prijunkite maitinimo bloko nuolatinės srovės kištuką (įtrauktas į pristatymo kom-plektą) prie 24 V kintamosios srovės maitinimo jungties, žr. ["Prijungimo prie elek](#page-30-0)[tros tinklo parengiamieji darbai"](#page-30-0) psl. 31.

[7-1 pav.](#page-36-0) parodytos prijungtos jungtys. Kamera ijungta.

3. Jei kameros durelės valdomos **elektra** , atidarykite dureles paspausdami jų mygtuką [\(4-1 pav.\)](#page-16-0).

Palaukite, kol durelės atsidarys iki galo. Tai gali trukti ilgiau nei visada, nes per pirmąjį kameros durelių atidarymo ir uždarymo ciklą nustatoma pradinė durelių padėtis:

- a) Jei įjungimo metu durelės iš pradžių buvo uždarytos, jos atidaromos iš lėto, kol pasiekia atidarymo iki galo padėtį.
- b) Jei įjungimo metu durelės iš pradžių buvo atidarytos, kamera naudoja pradinę atidarymo padėtį ir durelės tik šiek tiek pajuda.

<span id="page-36-0"></span>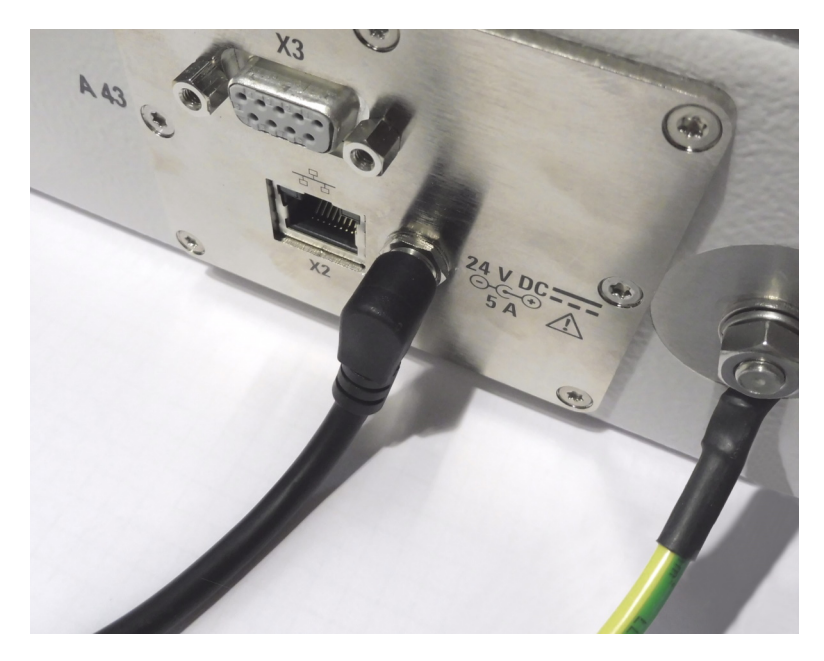

*7-1 pav.: 24 V nuolatinės srovės maitinimo jungtis [X1] (centre)*

Kaip parodyta 7-1 pav., maitinimo ir valdymo skydelis (pažymėtas 5 numeriu [4-2 pav.](#page-17-0)) nėra prijungtas prie nuotolinio valdymo sistemos per eternetą [X2] ar nuosekliąją sąsają [X3]. Šiame pavyzdyje parodytame maitinimo ir valdymo skydelyje nėra greitojo jungimo jungties [P1] suslėgtajam orui tiekti, todėl kameros durelės valdomos ne pneumatiniu būdu, bet elektra.

### **Įjungimas be suslėgtojo oro tiekimo**

Kamera su pneumatiniu būdu valdomomis durelėmis taip pat įsijungia prijungus ją prie elektros tinklo, nesvarbu, ar tiekiamas suslėgtasis oras. Tačiau kamera su pneumatine sistema veikia naudodama suslėgtąjį orą. Jei suslėgtasis oras netiekiamas, kamera siunčia pranešimą apie problemą ir išjungia durelių atidarymo mechanizmą.

Norėdami vėl įjungti durelių atidarymo mechanizmą, išjunkite elektros tiekimą ir įjunkite suslėgtojo oro tiekimą (prijungdami žarnelę arba jį įjungdami). Tada prijunkite kamerą prie elektros tinklo ir atlikite veiksmus, nurodytus [7.1 skyr., "Kameros įjungimas",](#page-35-0) [psl. 36.](#page-35-0)

# **7.2 Kameros išjungimas**

Atjungus kamerą nuo elektros tinklo, ji išsijungia. Ji neturi atskiro [ON / OFF] perjungiklio.

#### **Kameros išjungimas**

- 1. Atjunkite kamerą nuo elektros tinklo.
- 2. Jei kameros durelės valdomos pneumatiniu būdu, taip pat atjunkite pneumatinę sistemą (žr. ["Atjungimas nuo suslėgtojo oro tiekimo sistemos"](#page-61-0) psl. 62).

<span id="page-37-0"></span>Paliekant kamerą su pneumatiniu būdu valdomomis durelėmis išjungtą ilgesnį laiką, rekomenduojame atlaisvinti durelių tarpinę rankiniu būdu atidarant dureles (paliekant norimą tarpą), žr. [5.5 skyr., "Laikymas", psl. 22.](#page-21-0)

#### **Avarinis išjungimas**

Žr. [3 skyr., "Avarinės situacijos", psl. 15.](#page-14-0)

# **7.3 Durelių valdymas**

Šiame skyriuje pateikiama informacija apie rankinį durelių valdymą mygtuku ant durelių (pažymėta 6 numeriu [4-1 pav.\)](#page-16-0).

Apie nuotolinį durelių valdymą skaitykite [8.3 skyr., "Durelių valdymo komandos",](#page-50-0) [psl. 51.](#page-50-0) Jei bandymų sistemos programinė įranga gali perduoti durelių valdymo komandas, ši sistema taip pat gali automatiškai valdyti operacijas su bandomuoju įrenginiu vietoj operatoriaus.

- Durelių būsenos indikatorius...................................................................................38
- Durelių atidarymas.................................................................................................. 38
- [Durelių uždarymas.................................................................................................. 39](#page-38-0)
- [Veiksmai, kai mirksi LED indikatorius......................................................................40](#page-39-0)

### **7.3.1 Durelių būsenos indikatorius**

LED indikatorius durelių mygtuko ([7-2 pav.](#page-38-0)) apačioje rodo durelių būseną. Jo reikšmės aprašytos toliau.

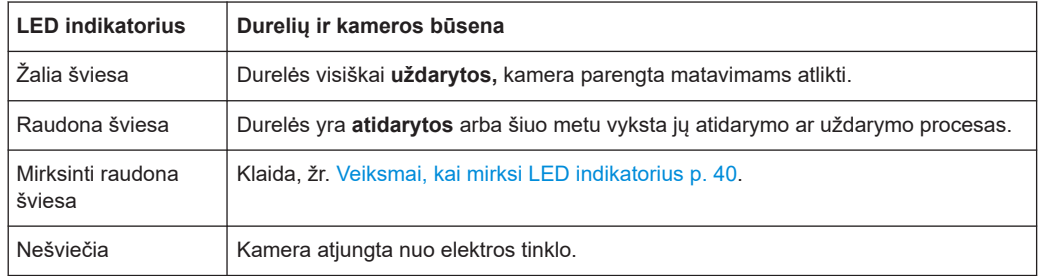

Užklausa dėl durelių būsenos nuotoliniu būdu pateikiama naudojant komandą [DOOR?](#page-50-0).

### **7.3.2 Durelių atidarymas**

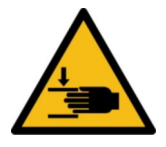

Susipažinkite su informacija apie liekamąją riziką ir galimas pavojingas situacijas. Žr. ["Durelių valdymas"](#page-12-0) psl. 13 ir [6.7 skyr., "Ribotos prieigos zonų nustatymas", psl. 33](#page-32-0).

Norint atidaryti kameros dureles, jos turi būti uždarytos ir ant jų priekinės dalies turi šviesti **žalias** LED indikatorius. Jei nešviečia žalia šviesa, skaitykite [6.5 skyr., "Prijungi-](#page-28-0) <span id="page-38-0"></span>[mas prie valdymo sistemos ir maitinimo šaltinio", psl. 29](#page-28-0) ir informaciją, pateiktą skyriuje [7.1 skyr., "Kameros įjungimas", psl. 36.](#page-35-0)

1. Paspauskite mygtuką virš žalio LED indikatoriaus ant uždarytų priekinių durelių. Įsijungia raudonas LED indikatorius ir pradedamas durelių atidarymas.

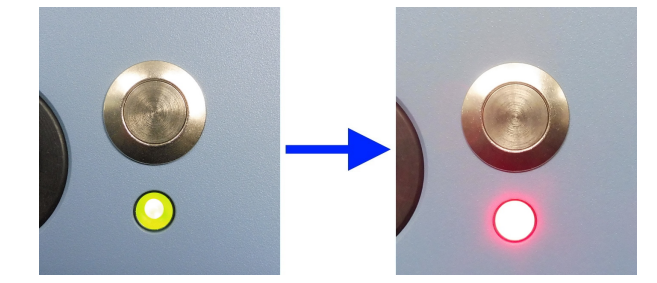

*7-2 pav.: Kai durelės iki galo uždarytos, šviečia žalias LED indikatorius (kairėje), kai neuždarytos – raudonas (dešinėje)*

2. Palaukite, kol durelės atsidarys iki galo ir nustos judėjusios.

Durelių atidarymo procedūra baigta.

Jei elektra valdomos durelės atsidarymo metu sustoja (taip gali nutikti jas truktelėjus), iš naujo įjunkite kamerą, kaip nurodyta [7.3.4 skyr., "Veiksmai, kai mirksi LED indikato](#page-39-0)[rius", psl. 40.](#page-39-0)

### **7.3.3 Durelių uždarymas**

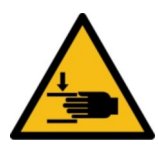

Susipažinkite su informacija apie liekamąją riziką ir galimas pavojingas situacijas.

Žr. ["Durelių valdymas"](#page-12-0) psl. 13 ir [6.7 skyr., "Ribotos prieigos zonų nustatymas", psl. 33](#page-32-0).

Norint uždaryti kameros dureles, jos turi būti atidarytos ir ant jų priekinės dalies turi šviesti **raudonas** LED indikatorius. Jei šviečia raudonas LED indikatorius, tačiau durelės nėra iki galo atidarytos, žr. 7.1 skyr., "Kameros jjungimas", psl. 36. Jei LED indikato-rius visai nešviečia, prijunkite kamerą prie elektros tinklo, žr. [6.5 skyr., "Prijungimas prie](#page-28-0) [valdymo sistemos ir maitinimo šaltinio", psl. 29](#page-28-0) ir [7.1 skyr., "Kameros įjungimas",](#page-35-0) [psl. 36.](#page-35-0)

- 1. Paspauskite mygtuką virš raudono LED indikatoriaus ant atidarytų priekinių durelių. Pradedamas durelių uždarymas.
- 2. Palaukite, kol durelės visiškai užsidarys.

Įsijungia žalias LED indikatorius:

<span id="page-39-0"></span>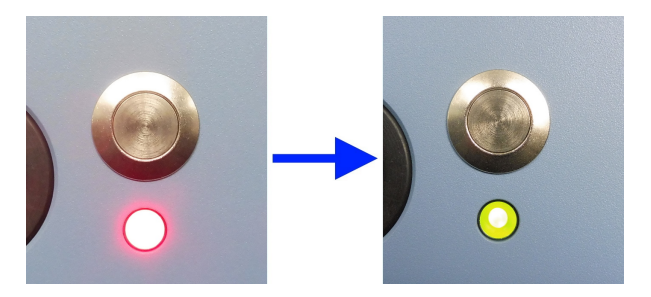

*7-3 pav.: Kai durelės atidarytos, šviečia raudonas LED indikatorius (kairėje), kai jos užsidaro – žalias (dešinėje)*

Durelių uždarymo procedūra baigta.

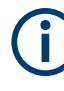

Jei durelės nustoja judėjusios užsidarymo metu dėl aptiktos kliūties, pašalinkite kliūtį ir atlikite veiksmus, nurodytus 7.3.4 skyr., "Veiksmai, kai mirksi LED indikatorius", psl. 40.

### **7.3.4 Veiksmai, kai mirksi LED indikatorius**

Jei mirksi raudonas durelių mygtuko LED indikatorius, valdymo sistema veikia "DOOR STATE ERR" režimu (žr. [DOOR?](#page-50-0) psl. 51), įsijungusiu dėl sutrikimo atidarant ar uždarant dureles. Kamera išjungta. Jei kameros durelės valdomos pneumatiniu būdu, sumažinamas slėgis pneumatinėje sistemoje.

#### **Kameros veikimo atnaujinimas**

- 1. Jei durelių judėjimą blokuoja kliūtis, pašalinkite ją.
- 2. Jei kameros durelės valdomos elektra, švelniai stumtelkite dureles uždarymo kryptimi.

Pasigirsta spragtelėjimas, reiškiantis, kad magnetas išjungtame mechanizme grįžta į pradinę padėtį.

- 3. Jei kameros durelės valdomos pneumatiniu būdu, pastumkite dureles, kad jos visiškai užsidarytų.
- 4. Paspauskite ir 2 s palaikykite paspaudę durelių mygtuką.
- 5. Atleiskite mygtuką (kai vis dar mirksi LED indikatorius).
- 6. Palaukite 3 s, kol sistema paleidžiama iš naujo.

LED indikatorius nustoja mirksėjęs ir pradeda nuolat šviesti raudona šviesa.

7. **DĖMESIO!** Pradėjusios judėti durelės gali sužaloti.. Jei kameros durelės valdomos pneumatiniu būdu, jos gali staiga pajudėti.

Dar kartą paspauskite durelių mygtuką.

- Elektra valdomos durelės pasislenka į atidarymo padėtį.
- Jei durelės valdomos pneumatiniu būdu:
	- Sumažinamas slėgis pneumatinėje sistemoje.
- <span id="page-40-0"></span>– Jei durelių atidarymo tarpas yra didesnis nei 8 mm, jos pasislenka į atidarymo padėtį.
- Jei durelių atidarymo tarpas yra mažesnis nei 8 mm, jos užsidaro didele jėga.

Galite toliau valdyti dureles įprastu režimu.

# **7.4 Bandomojo įrenginio įdėjimas į kamerą**

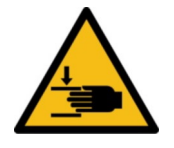

Susipažinkite su informacija apie liekamąją riziką ir galimas pavojingas situacijas.

Žr. ["Durelių judėjimas"](#page-10-0) psl. 11 ir ["Durelių valdymas"](#page-12-0) psl. 13.

#### **Įdėjimo variantai**

Bandomąjį įrenginį galite padėti vertikaliai arba horizontaliai ant laikiklio, tvirtinamo prie kameros durelių arba antenos karkaso. 7-1 lent. pristatyti įvairūs įdėjimo variantai.

#### *7-1 lent.: Įdėjimo variantai pagal pasirinktą tvirtinimo vietą (durelės arba karkasas) ir BĮ padėtis (vertikali arba horizontali)*

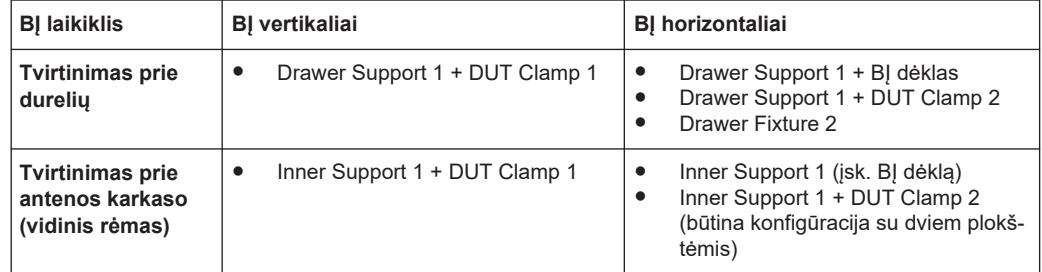

**Montuoti ir konfigūruoti BĮ laikiklius gali tik profesionalūs naudotojai (**[profesiona](#page-65-0)[lus naudotojas](#page-65-0)**).**

Toliau aprašyta įvairių BĮ laikiklių naudojimo tvarka.

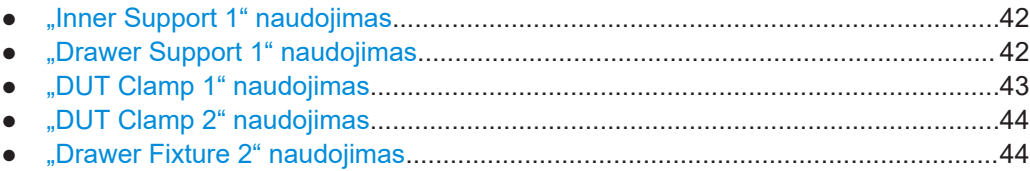

### **7.4.1 "Inner Support 1" naudojimas**

<span id="page-41-0"></span>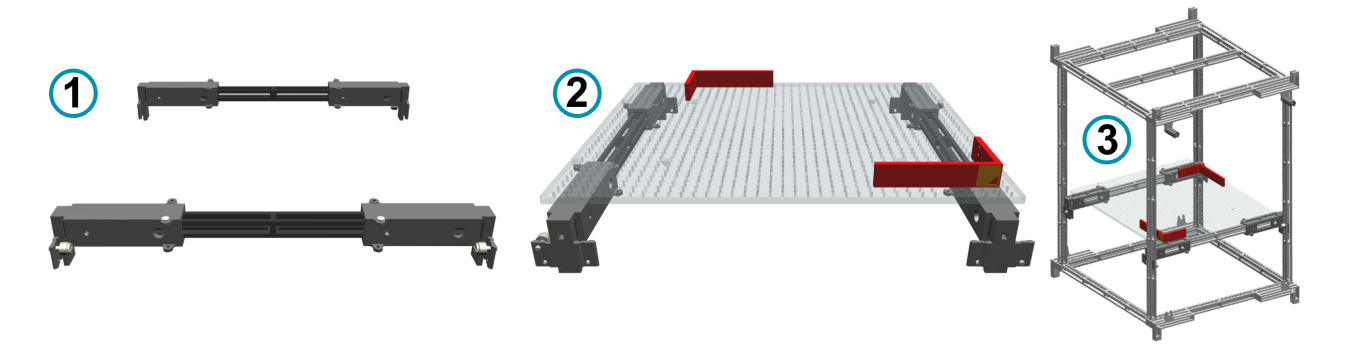

*7-4 pav.: R&S CMQ-B711A "Inner Support 1" variantas, užsakymo Nr. 1537.6310.02*

- 1 = vidinės atramos, tvirtinamos prie antenos karkaso, vaizdas iš šono
- 2 = vaizdas iš priekio su BĮ dėklu (skaidrus) ir 2 stačiakampiais ribotuvais (paveikslėlyje pavaizduota raudona spalva)
- 3 = vidinė atrama su BĮ dėklu ir ribotuvais, tvirtinama prie antenos karkaso

"Inner Support 1" (R&S CMQ-B711A) gali būti naudojamas BJ padėti tokiu būdu:

- tiesiai ant BJ dėklo (komplektuojama kartu su "Antenos karkasas" (R&S CMQ-B701A arba R&S CMQ-B702A);
- ant laikiklio DUT Clamp 1.

### **7.4.2 "Drawer Support 1" naudojimas**

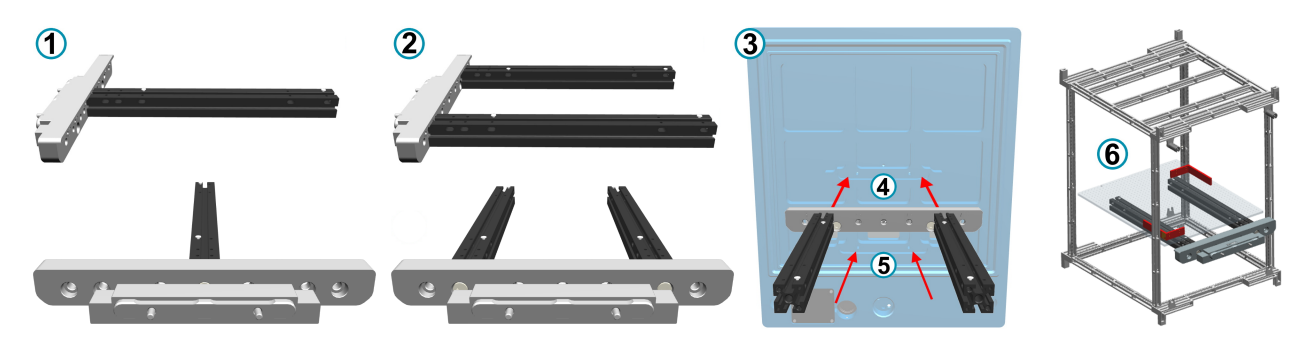

*7-5 pav.: R&S CMQ-B712A "Drawer Support 1" variantas, užsakymo Nr. 1537.6310.02, su durelių adapteriu (pilkas) ir laikiklio atramomis (juodos)*

- 1 = Drawer Support 1 su viena atrama vaizdas iš šono ir priekio
- 2 = Drawer Support 1 su dviem atramomis vaizdas iš šono ir priekio
- 3 = galinis vaizdas su 2 tvirtinimo variantais (4 ir 5) vidiniame kameros durelių paviršiuje
- 4 = viršutinė tvirtinimo prie durelių padėtis
- 5 = apatinė tvirtinimo prie durelių padėtis
- 6 = Drawer Support 1 su BJ dėklu ir ribotuvais, tvirtinamas prie durelių (paveikslėlyje neparodyta) ir įstatytas į antenos karkasą

"Drawer Support 1" (R&S CMQ-B712A) variantas skirtas toliau nurodytiems laikikliams tvirtinti:

● BĮ dėklas, komplektuojamas kartu su "Antenos karkasas" (R&S CMQ-B701A arba R&S CMQ-B702A)

- <span id="page-42-0"></span>"DUT Clamp 1" (R&S CMQ-B714A)
- "DUT Clamp 2" (R&S CMQ-B715A)
- "Drawer Fixture 2" (R&S CMQ-B719A)

"Drawer Support 1" gali būti tvirtinamas prie kameros durelių viršutinėje arba apatinėje padėtyje (pažymėta 4 ir 5 numeriais [7.4.2 skyr., ""Drawer Support 1" naudojimas",](#page-41-0) [psl. 42\)](#page-41-0).

## **7.4.3 "DUT Clamp 1" naudojimas**

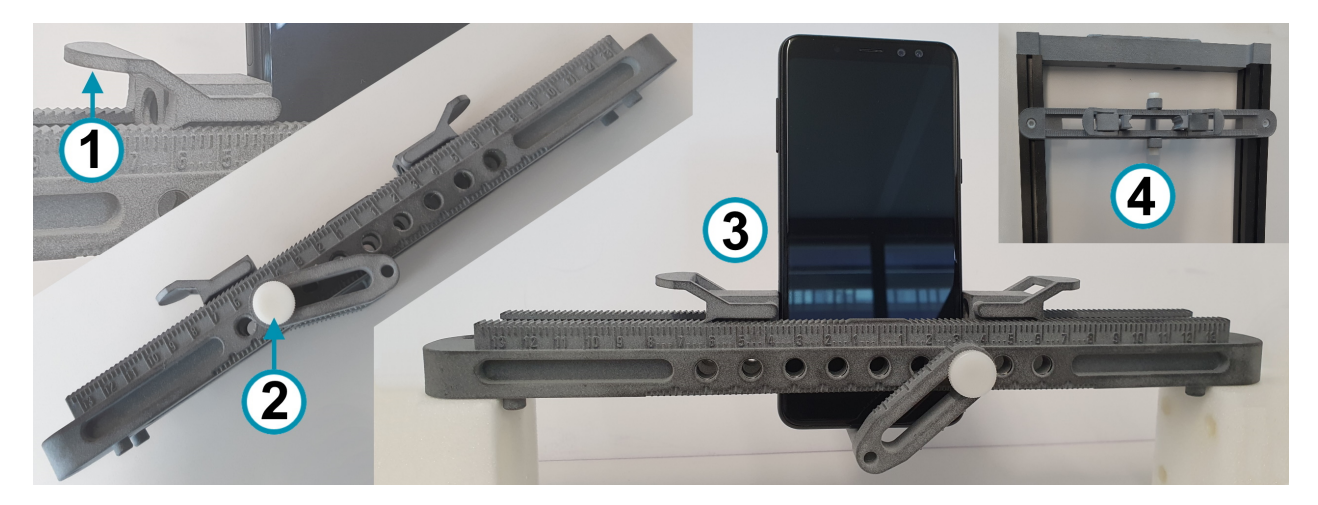

*7-6 pav.: R&S CMQ-B714A "DUT Clamp 1" variantas, užsakymo Nr. 1537.6255.02*

- 1 = pakėlus fiksatorių, atlaisvinamas BĮ tvirtinimo mechanizmas
- 2 = varžtas apatiniam laikikliui tvirtinti
- 3 = "DUT Clamp 1" su mobiliuoju įrenginiu, pritvirtintu vertikaliai (vaizdas iš šono)
- 4 = "DUT Clamp 1", pritvirtintu ant "Drawer Support 1" (vaizdas iš viršaus)

"DUT Clamp 1" naudojamas įvairaus dydžio (iki 190 x 190 x 8 mm) bandomiesiems įrenginiams vertikaliai fiksuoti.

"DUT Clamp 1" gali būti tvirtinamas kameroje ant "Drawer Support 1" (žr. fragmentą viršutiniame dešiniajame kampe  $(4)$  7-6 pav.) arba ant "Inner Support 1".

<span id="page-43-0"></span>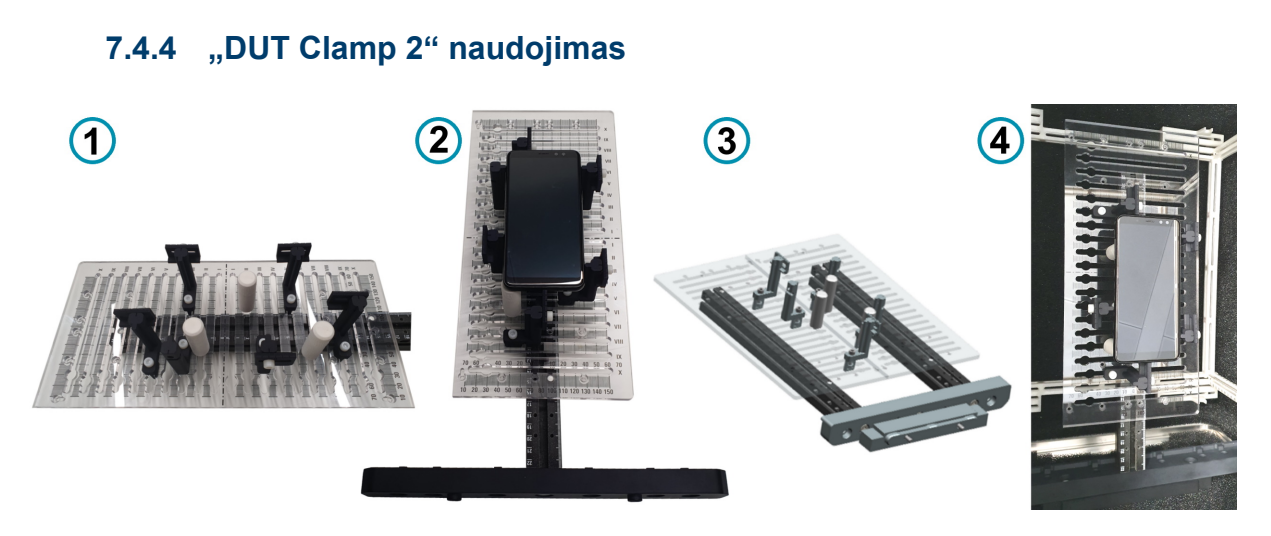

#### *7-7 pav.: R&S CMQ-B715A "DUT Clamp 2" variantas, užsakymo Nr. 1537.6261.02*

- 1 = konfigūracija su viena plokšte (336 x 159,5 mm dydžio) su atramomis ir reguliavimo strypeliais
- 2 = konfigūracija su viena plokšte naudojant "Drawer Support 1", su pritvirtintu BĮ
- 3 = konfigūracija su dviem plokštėmis naudojant "Drawer Support 1" (336 x 319 mm dydžio)
- 4 = "DUT Clamp 2" (konfigūracija su viena plokšte) su BĮ, įstatytu į kamerą (vaizdas iš viršaus)

"DUT Clamp 2" naudojamas įvairaus dydžio bandomiesiems įrenginiams horizontaliai tvirtinti.

"DUT Clamp 2" gali būti naudojamas kartu su viena arba dviem plokštėmis, tvirtinant prie "Drawer Support 1" ([7-6 pav.](#page-42-0)).

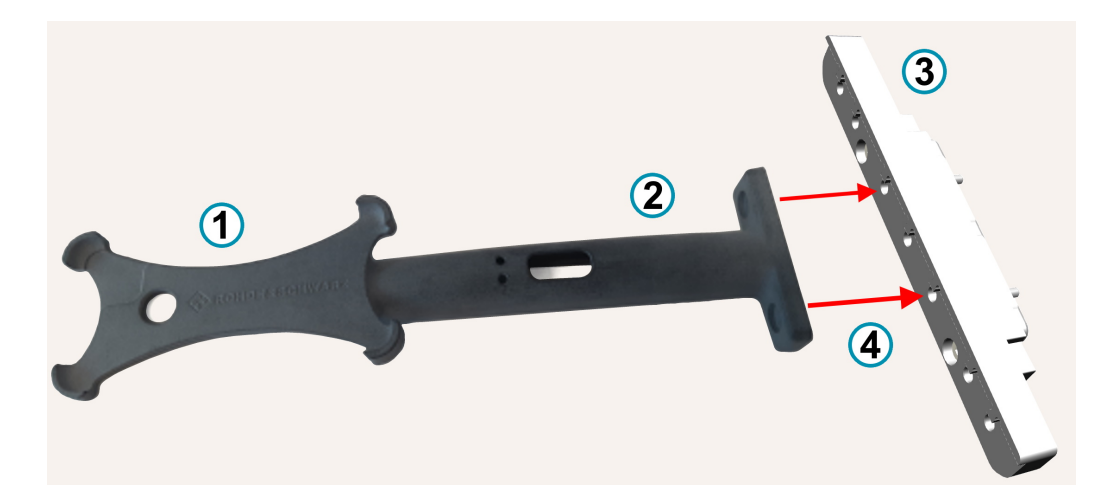

### **7.4.5 "Drawer Fixture 2" naudojimas**

*7-8 pav.: R&S CMQ-B719A "Drawer Fixture 2" variantas, užsakymo Nr. 1537.6355.02*

- 1 = išmaniojo įrenginio laikiklis (horizontalus tvirtinimas)
- 2 = Tvirtinimo pagrindas
- 3 = Durelių adapteris
- 4 = Tvirtinimo elementai (1, 2) ir adapteris (3) tvirtinami prie kameros durelių

<span id="page-44-0"></span>"Drawer Fixture 2" naudojamas nustatyto dydžio – 144,7 x 70,7 x 8,5 mm (tai standartinis daugelio gamintojų išmaniųjų telefonų dydis) bandomiesiems įrenginiams horizontaliai tvirtinti.

"Drawer Fixture 2" galima tvirtinti prie durelių viršutinėje arba apatinėje padėtyje naudojant durelių sąsają, kuri leidžia montuoti kairėje, dešinėje arba viduryje. Durelių sąsaja yra analogiška "Drawer Support 1" be 2 laikiklio strypelių.

# **7.5 BĮ prijungimas**

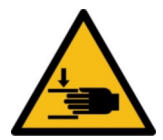

Susipažinkite su informacija apie liekamąją riziką ir galimas pavojingas situacijas.

Žr. ["Durelių judėjimas"](#page-10-0) psl. 11 ir ["Durelių valdymas"](#page-12-0) psl. 13.

#### **Įvadai**

Per papildomus įvadus kameros durelėse gali būti perduodami valdymo ar RD signalai arba tiekiama elektros energija per dureles į BĮ kameroje.

Šie įvadai turi vidines ir išorines jungtis.

- Kiekvienas naudotojas ([naudotojas\)](#page-65-0) gali prijungti BĮ prie **vidinių** įvadų jungčių durelėse, t. y. prie jungčių iš vidinės kameros pusės.
- Toliau nurodytus darbus gali atlikti tik profesionalūs naudotojai ([profesionalus nau](#page-65-0)[dotojas\)](#page-65-0):
	- įvadų montavimas, išmontavimas arba keitimas;
	- kabelių prijungimas, atjungimas ar keitimas išorinėse įvadų jungtyse.

Jungiant BĮ prie įvado su RD kabeliais, reikia naudoti ekranuotus RD kabelius ir dinamometrinį raktą jungtims priveržti.

#### **RD jungčių ir kabelių pažeidimo pavojus – rekomenduojamas sukimo momentas**

Per smarkiai užveržus koaksialines RD jungtis galima pažeisti kabelius ir jungtis. Nepakankamai jas priveržus gali būti gauti netikslūs matavimo rezultatai.

Visada naudokite jungties tipą atitinkantį dinamometrinį raktą ir atsižvelkite į sukimo momentą, nurodytą **1MA99 naudojimo instrukcijoje**, kurią galima rasti svetainėje [www.rohde-schwarz.com.](https://www.rohde-schwarz.com/applications/guidance-on-selecting-and-handling-coaxial-rf-connectors-used-with-rohde-schwarz-test-equipment-application-note_56280-33857.html) Šiame dokumente pateikiama papildoma informacija apie RD jungčių priežiūrą ir naudojimą.

Rekomenduojamos tokios maksimalios sukimo momento vertės veržiant RD jungtis:

● **90 N**·**cm PC** jungtims (3,5 mm / 2,92 mm / 2,4 mm / 1,85 mm)

Niekada nenaudokite standartinių veržliarakčių atviru galu. Mes siūlome įvairioms jungtims pritaikytus dinamometrinius raktus. Užsakymo informacijos ieškokite 1MA99 naudojimo instrukcijoje.

# <span id="page-45-0"></span>**7.6 Pasirengimas pamainos pabaigai**

Tarp gamybos etapų reikia atlikti šiuos veiksmus:

1. Atidarykite kameros dureles. Žr. [7.3.2 skyr., "Durelių atidarymas", psl. 38.](#page-37-0)

Atidarius dureles, atlaisvinama tarpinė. Taip išsaugomas RD ekranavimo efektyvu-mas, žr. [5.5 skyr., "Laikymas", psl. 22.](#page-21-0)

2. Išjunkite kamerą. Žr. [7.2 skyr., "Kameros išjungimas", psl. 37.](#page-36-0)

# <span id="page-46-0"></span>8 Nuotolinio valdymo komandos

Nuotolinio valdymo komandomis gali naudotis visi naudotojai ([naudotojas](#page-65-0)), išskyrus operatorių ([operatorius\)](#page-65-0).

Operatorius ([operatorius\)](#page-65-0) gali naudotis tik [8.3 skyr., "Durelių valdymo komandos",](#page-50-0) [psl. 51](#page-50-0) nurodytomis nuotolinio valdymo komandomis.

Susipažinkite su informacija apie liekamąją riziką ir galimas pavojingas situacijas.

Žr. [2.2 skyr., "Liekamoji rizika", psl. 10](#page-9-0) ir [2.3 skyr., "Potencialiai pavojingos situacijos",](#page-10-0) [psl. 11](#page-10-0).

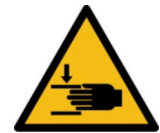

#### **Kitų žmonių sužalojimo pavojus**

Valdant nuotoliniu būdu, darbo zonoje negali būti žmonių. Nuolat stebėkite darbo zoną priešais kamerą. Žr. ["Durelių valdymas"](#page-12-0) psl. 13 ir [6-7 pav.](#page-33-0).

#### **Komandų perdavimo protokolas**

Siunčiant nuotolinio valdymo komandas į kameros nuotolinio valdymo modulį, turi būti naudojami ASCII simboliai.

- Jei komandoms perduoti naudojama nuoseklioji RS-232 sąsaja, terminalo įrankiu nustatykite UART prievadą toliau nurodytomis sąlygomis:
	- Duomenų perdavimo sparta: 115 200 bit/s
	- Žodžio ilgis: 8 bit
	- Tikrinimo bitas: nėra
	- Pabaigos bitas: 1 bit
	- Srauto valdymas: nėra
	- Įvesties duomenų atvaizdavimas: nėra
- Dirbdami su **LAN** sąsaja, nuotolinio valdymo komandas galite siųsti naudodami TCP / IP protokolą arba VISA ir nurodydami kameros [IP adresą](#page-48-0) arba [pagrindinio mazgo pavadinimą](#page-50-0).
	- Valdant kamerą per LAN, reikia nustatyti prievadą 5000.
	- DHCP (dinaminis mazgų konfigūravimo protokolas) nustatytas pagal numatytąsias nuostatas.

Adreso modelis pasirenkamas naudojantis komanda NET: DHCP.

Apie LAN ryšio būsenos pokyčius pranešama per RS-232 sąsają:

- Užmegztas eterneto ryšys: "ETH link up"
	- Nutrūko eterneto ryšys, pavyzdžiui, atsijungus LAN kabeliui: "ETH link down"

Prieš keičiant sąsają rekomenduojame atjungti kamerą nuo elektros tinklo. Kai užmez-gamas ryšys su valdymo moduliu, jjunkite kamerą, kaip nurodyta [7.1 skyr., "Kameros](#page-35-0) [įjungimas", psl. 36.](#page-35-0)

#### **Komandų sintaksė**

Nuotolinio valdymo komandos **nesuderinamos** su SCPI kalbos sintakse.

<span id="page-47-0"></span>Nuotolinio valdymo modulis kaip baigimo simbolį naudoja "\r" (vežimėlio grįžtis, CR, ASCII simbolis 13). Kita konfigūracija negalima. Todėl kiekvienos komandos pabaigoje iš kliento į nuotolinio valdymo modulį reikia perduoti "\r". Jei nuotolinio valdymo modulis atsako į nuotolinio valdymo komandą, atsakymo pabaigoje jis siunčia "\r".

Visos komandos ir atsakymai aprašyti tolesniuose skyriuose.

#### **Klaidos**

Jei nuotolinio valdymo modulis komandoje aptinka sintaksės klaidą arba negali atidaryti ar uždaryti durelių, jis siunčia pranešimą ERR.

#### **Skaitmeninis formatas**

Visų skaičių, naudojamų keičiantis duomenimis su kamera, dešimtainės skirtukas yra taškelis (arba taškas, ASCII simbolis 2Ehex).

Šiame skyriuje aprašomos visos galimos nuotolinio valdymo komandos:

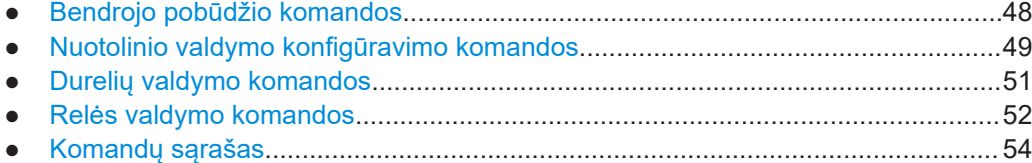

## **8.1 Bendrojo pobūdžio komandos**

Šiomis komandomis gali naudotis visi naudotojai [\(naudotojas\)](#page-65-0), išskyrus operatorių ([operatorius\)](#page-65-0).

Toliau nurodytos komandos naudojamos bendrojo pobūdžio pranešimams ir užklausoms pateikti

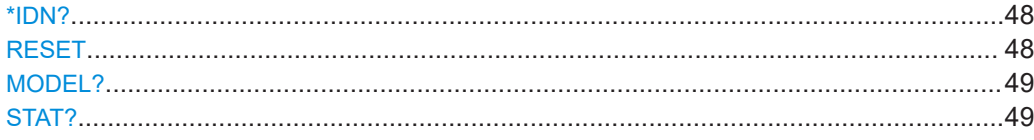

#### **\*IDN?**

Identifikavimas

Grąžinama prietaiso identifikavimo informacija.

**Naudojimas:** Tik užklausa

#### **RESET**

**Naudojimas:** Tik nuostata

Nuotolinio valdymo modulis nustatomas iš naujo. Ši komanda taip pat leidžia grįžti į pradžios langą su galimų komandų apžvalga (tik naudojant RS-232 sąsają).

Nuotolinio valdymo konfigūravimo komandos

<span id="page-48-0"></span>Nesupainiokite su [\\*RST](#page-53-0).

#### **MODEL?**

Pateikia užklausą dėl kameros modelio pavadinimo, aparatinės programinės įrangos versijos ir jos išleidimo datos.

Pavyzdys: **MODEL?** Atsakymas: CMQ200 FW Version: 1.3.0 DATE: 2020.04.18 **Naudojimas:** Tik užklausa

#### **STAT?**

Pateikiama užklausa dėl statistinės informacijos apie visą kameros naudojimo laikotarpį:

- Darbo valandų skaitiklis
- Durelių ciklų skaitiklis

Pavyzdys: STAT? Atsakymas: RUNTIME=13:CYCLES=246 Kamera veikė 13 valandų ir buvo atlikti 246 atidarymo / uždarymo ciklai. **Naudojimas:** Tik užklausa

## **8.2 Nuotolinio valdymo konfigūravimo komandos**

Šiomis komandomis gali naudotis visi naudotojai [\(naudotojas\)](#page-65-0), išskyrus operatorių ([operatorius\)](#page-65-0).

Toliau nurodytos komandos, leidžiančios konfigūruoti nuotolinio valdymo sąsają.

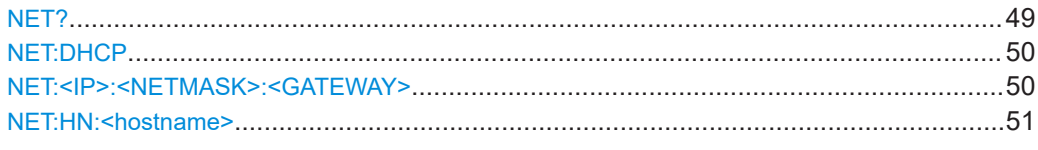

### **NET?**

Pateikiama užklausa dėl esamos kameros tinko konfigūracijos.

#### Nuotolinio valdymo konfigūravimo komandos

<span id="page-49-0"></span>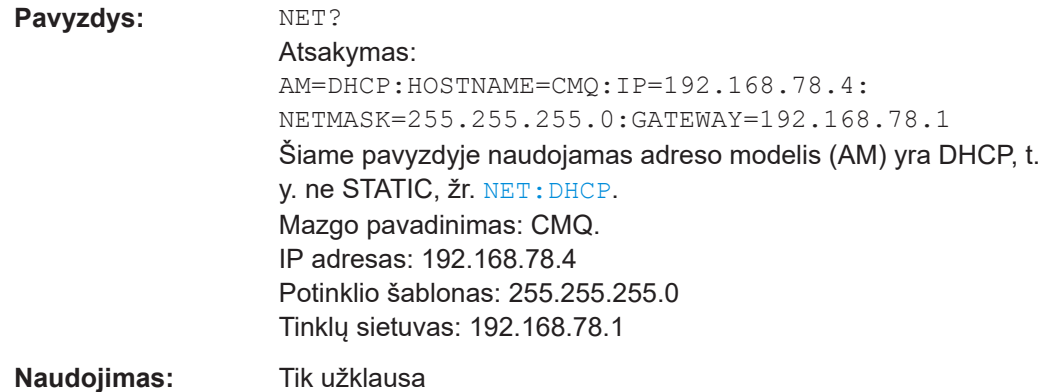

Jei adreso modelis (AM) yra STATIC, atsakymo eilutės dalis su mazgo pavadinimu praleidžiama.

#### **NET:DHCP <Boolean>**

Nustatomas adreso modelis (AM) – statinė tinklo konfigūracija (STATIC) arba dinaminis mazgų valdymo protokolas (DHCP).

Užklausa dėl tinklo konfigūracijos pateikiama naudojantis komanda [NET?](#page-48-0).

Pristatymo metu pradinis nuotolinio valdymo modulio nustatymas yra DHCP.

DHCP galima naudoti tik tuo atveju, jei tinkle yra domeno vardų serveris (DNS).

#### **Parametrai:**

<Boolean> **1**

Leidžia DHCP automatiškai nustatyti IP adresą, potinklio šabloną ir tinklų sietuvą.

#### **0**

Išjungiamas DHCP, todėl reikia nustatyti statinę tinklo konfigūraciją. Reikia nustatyti IP adresą, potinklio šabloną ir tinklų sietuvą naudojantis komanda NET:<IP>:<NETMASK>:<GATEWAY>.

**Naudojimas:** Tik nuostata

### **NET:<IP>:<NETMASK>:<GATEWAY>**

Išjungus DHCP, nustatoma statinė tinklo konfigūracija, žr. NET:DHCP.

Užklausa dėl tinklo nuostatų pateikiama naudojantis komanda [NET?](#page-48-0).

#### **Parametrai:**

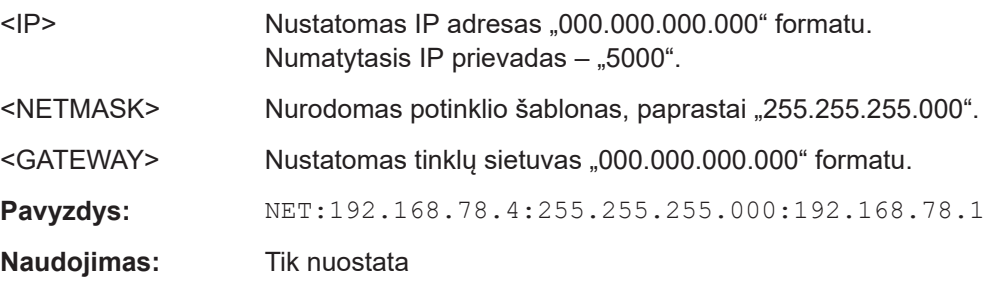

#### <span id="page-50-0"></span>**NET:HN:<hostname>**

Nustatomas papildomas mazgo pavadinimas, kurį galima naudoti vietoj IP adreso.

Mazgo pavadinimą galima naudoti tik DHCP režimu, žr. NET: DHCP.

Sintaksė: leistini skaitmenys yra nuo 0 iki 9 ir raidės nuo a iki z arba nuo A iki Z, neatsižvelgiant į mažasias ir didžiasias raides. Brūkšnelius ("-") galima naudoti tik tuo atveju, jei jie nėra mazgo pavadinimo pradžioje arba pabaigoje. Specialieji ženklai ir tarpai neleistini, net jei nuotolinio valdymo modulis netikrina, ar įvesti tinkami ženklai.

Sėkmingai nustačius mazgo pavadinimą, nuotolinio valdymo modulis siunčia atsakymą OK.

Jei komandoje nenurodomas joks mazgo pavadinimo ženklas, nuotolinio valdymo modulis siunčia atsakymą ERR.

#### **Parametrai:**

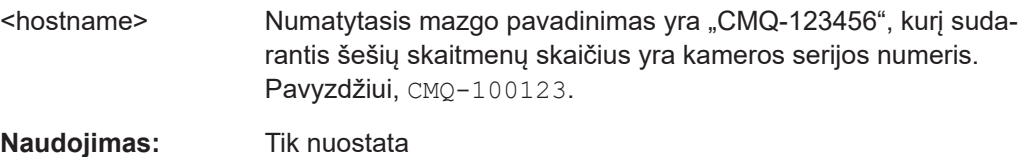

# **8.3 Durelių valdymo komandos**

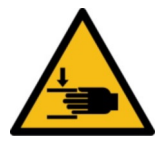

Susipažinkite su informacija apie liekamąją riziką ir galimas pavojingas situacijas. Žr. ["Durelių valdymas"](#page-12-0) psl. 13 ir ["Kitų žmonių sužalojimo pavojus"](#page-46-0) psl. 47.

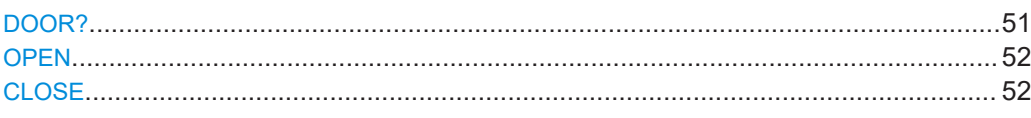

#### **DOOR?**

Pateikiama užklausa dėl kameros durelių būsenos.

#### Pavyzdys: DOOR?

Galimi atsakymai: OPEN: durelės jau iki galo atidarytos. CLOSED: durelės jau iki galo uždarytos. PENDING: durelės šiuo metu atidaromos arba uždaromos; daugiau informacijos pateikta toliau. UNDEFINED: nežinoma durelių būsena. DOOR STATE ERR: įsijungęs durelių klaidos režimas; žr. [10 skyr., "Trikdžių šalinimas ir remontas", psl. 60](#page-59-0). **Naudojimas:** Tik užklausa

<span id="page-51-0"></span>Atminkite, kad PENDING kaip atsakymas į užklausą DOOR? siunčiamas tik tuo atveju, jei durelių atidarymas arba uždarymas buvo inicijuotas paspaudžiant durelių mygtuką. Kai durelėms valdyti naudojamos komandos OPEN arba CLOSE, į užklausą DOOR? niekada nesiunčiamas atsakymas PENDING.

#### **OPEN**

Prieš atidarant dureles nuotoliniu būdu, reikia įsitikinti, kad darbo zonoje nieko nėra, žr. [6-7 pav..](#page-33-0)

OPEN – atidaromos kameros durelės ir pranešama apie būseną.

- Jei komandos siuntimo metu durelės yra jau atidarytos, nuotolinio valdymo modulis perduoda OPEN
- Jei komandos siuntimo metu durelės yra uždarytos arba dar nėra iki galo atidarytos, nuotolinio valdymo modulis iš pradžių siunčia PENDING, o vėliau:
	- OPEN durelėms iki galo atsidarius;
	- ERR durelėms iki galo neatsidarius per numatytąjį laiką. Numatytasis laikas – 8 s.

Pateikiant užklausą apie būseną bet kuriuo metu, naudojama komanda [DOOR?](#page-50-0).

**Naudojimas:** Įvykis

#### **CLOSE**

Prieš uždarant dureles nuotoliniu būdu, reikia įsitikinti, kad nieko nėra darbo zonoje, žr. [6-7 pav..](#page-33-0)

CLOSE – uždaromos kameros durelės ir pranešama apie būseną.

- Jei komandos siuntimo metu durelės yra jau uždarytos, nuotolinio valdymo modulis perduoda CLOSED
- Jei komandos siuntimo metu durelės yra atidarytos arba dar nėra iki galo uždarytos, nuotolinio valdymo modulis iš pradžių siunčia PENDING, o vėliau:
	- CLOSED durelėms iki galo užsidarius;
	- ERR durelėms iki galo neužsidarius per numatytąjį laiką. Numatytasis laikas – 8 s.

Pateikiant užklausą apie būseną bet kuriuo metu, naudojama komanda [DOOR?](#page-50-0).

**Naudojimas: IVVKis** 

## **8.4 Relės valdymo komandos**

Šiomis komandomis gali naudotis visi naudotojai [\(naudotojas\)](#page-65-0), išskyrus operatorių ([operatorius\)](#page-65-0).

<span id="page-52-0"></span>Galinėje kameros pusėje yra šešios SP6T relės, pažymėta 4 numeriu [4-2 pav..](#page-17-0) Toliau nurodytos relių valdymo komandos.

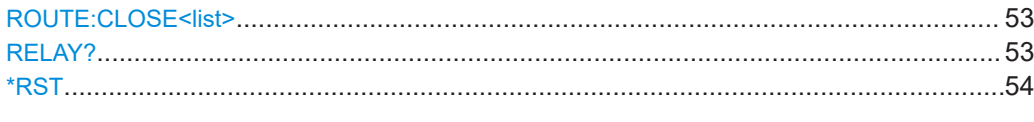

#### **ROUTE:CLOSE<list>**

Perjungia pasirinktą relę į pasirinktą kanalą (arba prievadą) ir perduoda atsakymą apie perjungimo būseną.

#### **Parametrai:**

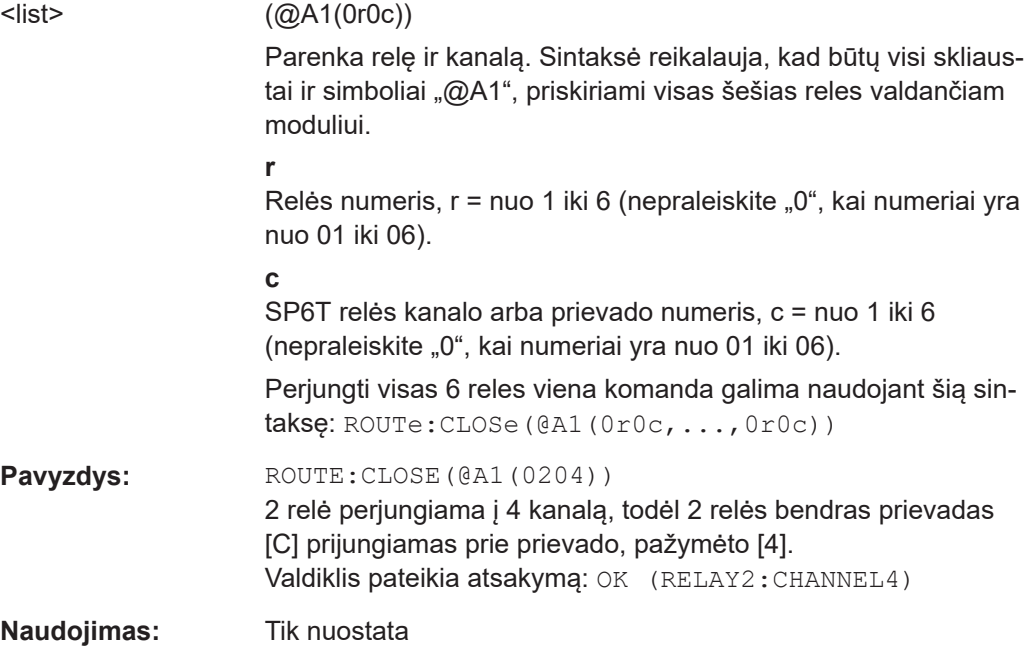

#### **RELAY?**

Pateikiama užklausa apie visų 6 relių būseną (naudojama komanda ROUTE: CLOSE<list>).

- Kiekviena relė gali būti prijungta arba atjungta.
- Jei relė yra prijungta, ji gali turėti 0 arba 1 aktyvų kanalą.

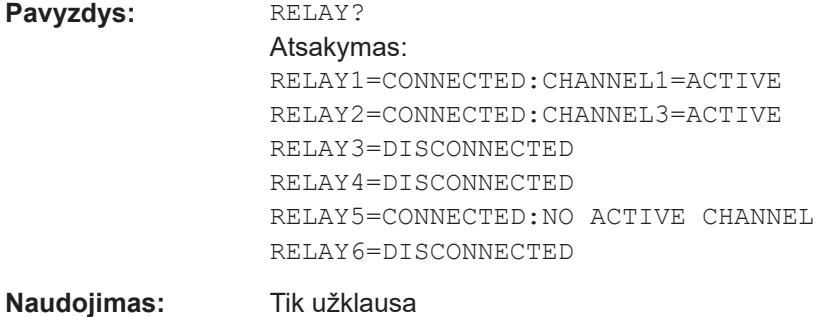

### <span id="page-53-0"></span>\*RST

Naudojimas: Tik nuostata

Nustato iš naujo visų relių kanalų numatytąją konfigūraciją ir perduoda atsakymą OK. Numatytoji konfigūracija yra CONNECTED: NO ACTIVE CHANNEL.

Nesupainiokite su RESET.

# 8.5 Komandų sąrašas

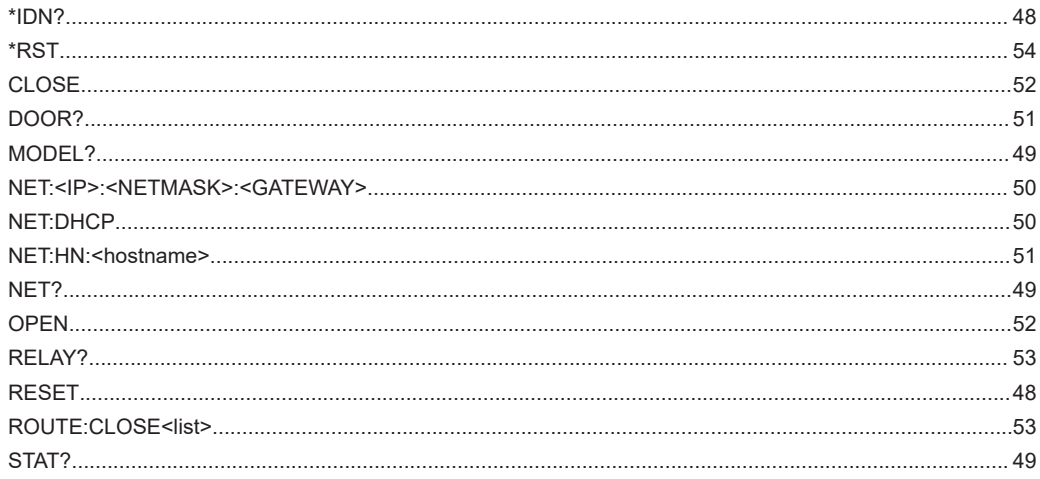

# <span id="page-54-0"></span>9 Patikra ir techninė priežiūra

Susipažinkite su informacija apie liekamąją riziką ir galimas pavojingas situacijas.

Žr. [2.2 skyr., "Liekamoji rizika", psl. 10](#page-9-0) ir [2.3 skyr., "Potencialiai pavojingos situacijos",](#page-10-0) [psl. 11](#page-10-0).

Kamera neturi gamyklinių numatytųjų nuostatų.

- Rekomenduojami intervalai.....................................................................................55
- Reguliari saugos patikra..........................................................................................55
- [Kameros parengimas techninės priežiūros darbams atlikti.....................................56](#page-55-0)
- [Techninės priežiūros darbų atlikimas...................................................................... 56](#page-55-0)

## **9.1 Rekomenduojami intervalai**

Siekiant užtikrinti saugų kameros naudojimą ir tinkamą jos veikimą bei ilgą eksploatacijos laiką, patikrą ir techninės priežiūros darbus būtina atlikti laikantis toliau nurodyto grafiko:

*9-1 lent.: Patikros ir techninės priežiūros grafikas*

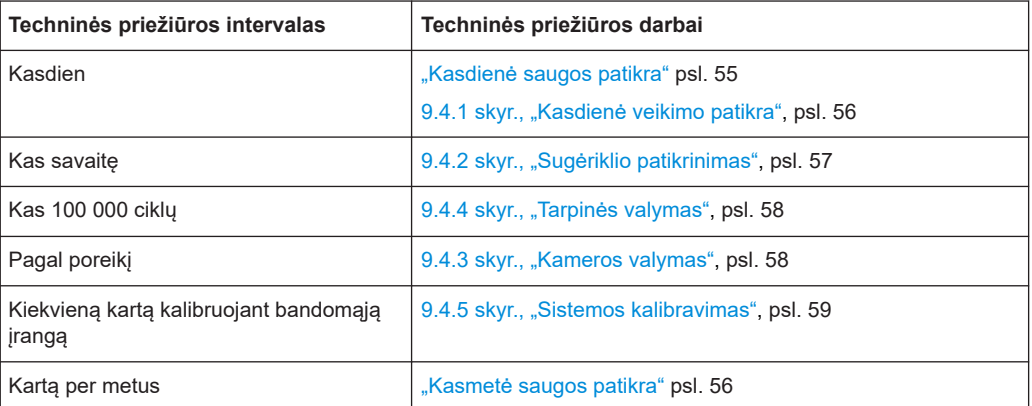

9-1 lent. nurodyti intervalai rekomenduojami kamerą naudojant 160 valandų per mėnesį. Jei kamerą eksploatuojate daugiau valandų, atitinkamai pakoreguokite techninės priežiūros intervalus.

## **9.2 Reguliari saugos patikra**

#### **Kasdienė saugos patikra**

► Prieš pradedant darbą būtina patikrinti, ar tinkamai veikia durelių automatinis avari-nio išjungimo mechanizmas. Žr. [6.6 skyr., "Saugos sistemų patikra", psl. 32.](#page-31-0)

#### <span id="page-55-0"></span>**Kasmetė saugos patikra**

Šią patikrą gali atlikti tik Rohde & Schwarz aptarnaujantys darbuotojai ([aptarnaujantis](#page-64-0) [darbuotojas\)](#page-64-0).

Ilgainiui dėl įprasto nusidėvėjimo gali sumažėti bet kurios sistemos našumas. Šis našumo sumažėjimas taip pat gali turėti įtakos sistemos saugumui. Siekiant išvengti pavojingų situacijų, rekomenduojame reguliariai ir ne rečiau nei kartą per metus patikrinti kameros saugumą bei veikimą.

# **9.3 Kameros parengimas techninės priežiūros darbams atlikti**

Prieš pradėdami bet kokius techninės priežiūros darbus, aprašytus 9.4 skyr., "Techninės priežiūros darbų atlikimas", psl. 56, atlikite toliau nurodytus veiksmus.

- 1. Pasirūpinkite, kad atliekant techninės priežiūros darbus niekas nesinaudotų kamera. Imkitės jūsų įmonėje numatytų atitinkamų priemonių.
- 2. Jei kameros durelės valdomos elektra, atidarykite jas. Žr. [7.3.2 skyr., "Durelių atida](#page-37-0)[rymas", psl. 38.](#page-37-0)
- 3. Išjunkite kamerą. Žr. 7.1 skyr., "Kameros jiungimas", psl. 36.
- 4. Jei kameros durelės valdomos pneumatiniu būdu, atjunkite kamerą nuo suslėgtojo oro tiekimo sistemos. Žr. ["Atjungimas nuo suslėgtojo oro tiekimo sistemos"](#page-61-0) [psl. 62.](#page-61-0)
- 5. Jei techninės priežiūros darbams atlikti kamerą reikia perkelti į kitą vietą, laikykitės instrukcijų, pateiktų ["Tinkamas kėlimas ir gabenimas"](#page-19-0) psl. 20.

# **9.4 Techninės priežiūros darbų atlikimas**

Rekomenduojami intervalai nurodyti [9-1 lent.](#page-54-0).

### **9.4.1 Kasdienė veikimo patikra**

#### **Durelių tarpinės patikra**

- 1. Patikrinkite, ar durelių tarpinė nėra sutepta, pažeista ar nusidėvėjusi. Informacijos apie ilgesnį tarpinės naudojimo laiko užtikrinimą ieškokite [5.5 skyr., "Laikymas",](#page-21-0) [psl. 22.](#page-21-0)
- 2. Jei tarpinė nešvari, nuvalykite ją taip, kaip nurodyta [9.4.4 skyr., "Tarpinės valymas",](#page-57-0) [psl. 58.](#page-57-0)

<span id="page-56-0"></span>3. Jei aiškiai matyti, kad tarpinė pažeista ar nusidėvėjusi, kreipkitės į Rohde & Schwarz klientų aptarnavimo centrą dėl jos pakeitimo; žr. [10.2 skyr., "Kaip](#page-59-0) [kreiptis į klientų aptarnavimo tarnybą", psl. 60](#page-59-0).

#### **Pneumatinės sistemos patikra**

Šią patikrą gali atlikti tik techninės priežiūros darbuotojai [\(techninės priežiūros darbuo](#page-65-0)[tojas\)](#page-65-0).

Pateikta informacija taikoma tik kamerai su pneumatiniu būdu valdomomis durelėmis.

- 1. Patikrinkite slėgio vamzdelius ir jungtis:
	- a) Apžiūrėkite suslėgtojo oro tiekimo sistemą.
	- b) Patikrinkite, ar nėra oro nuotėkio (paklausykite).
- 2. Jei slėgio žarnelės ar jungtys pažeistos, pakeiskite šias dalis.

#### **Bandymų įrangos patikra**

Šią patikrą gali atlikti tik techninės priežiūros darbuotojai [\(techninės priežiūros darbuo](#page-65-0)[tojas\)](#page-65-0).

- 1. Patikrinkite antenas, kabelius ir jungtis susiedami matavimus tarp antenų. Pavyzdžiui, jei įrengtos šešios antenos:
	- a) Išsiųskite nustatytą RD signalą į anteną Nr. 1.
	- b) Išmatuokite signalą antenoje Nr. 2.
	- c) Išsiųskite tą patį RD signalą į anteną Nr. 2.
	- d) Išmatuokite signalą antenoje Nr. 3.
	- e) Atlikite šiuos veiksmus su kitomis antenomis, kabeliais ir jungtimis.

Priklausomai nuo turimos matavimo įrangos ir bandymų sistemos, šią procedūrą galima automatizuoti. Kitas būdas patikrinti – išmatuoti visų kameroje esančių RD prievadų S11 parametrus.

2. Jei viena ar daugiau antenų, kabelių ar jungčių netinkamai veikia, kreipkitės pagalbos į profesionalų naudotoją ([profesionalus naudotojas\)](#page-65-0).

### **9.4.2 Sugėriklio patikrinimas**

Šią patikrą gali atlikti tik techninės priežiūros darbuotojai [\(techninės priežiūros darbuo](#page-65-0)[tojas\)](#page-65-0).

#### **Sugeriamosios medžiagos patikra**

- 1. Patikrinkite, ar durelių viduje ir aplink kameros durelių angą esanti sugeriamoji medžiaga nėra pažeista arba nusidėvėjusi.
- 2. Jei sugeriamoji medžiaga akivaizdžiai pažeista arba nusidėvėjusi, kreipkitės į Rohde & Schwarz klientu aptarnavimo centra dėl jos pakeitimo, žr. [10.2 skyr., "Kaip](#page-59-0)

[kreiptis į klientų aptarnavimo tarnybą", psl. 60](#page-59-0). Dėl šio pakeitimo gali tekti keisti visas dureles.

### <span id="page-57-0"></span>**9.4.3 Kameros valymas**

Jei kameros vidus ar išorė nešvari, nuvalykite šiuos nešvarumus.

#### **Kameros valymas**

- 1. Jei norite nuvalyti tik išorę, kamerą galite palikti uždarytą. Priešingu atveju atidarykite kamerą, kaip nurodyta [7.3.2 skyr., "Durelių atidarymas",](#page-37-0) [psl. 38.](#page-37-0)
- 2. Išjunkite kamerą, kaip nurodyta [7.2 skyr., "Kameros išjungimas", psl. 37](#page-36-0). Išjungimas leidžia išvengti nepageidaujamo durelių judėjimo, dėl kurio gali įvykti susidūrimas valymo metu. Jei norite nuvalyti tik išorę, pereikite prie žings. 4.
- 3. Kameros vidų valykite dulkių siurbliu. Dulkių siurblį įjunkite mažos galios režimu ir atsargiai judinkite antgalį, kad nepažeistumėte kameroje esančios sugeriamosios medžiagos.
- 4. **PRANEŠIMAS!** Nenaudokite skystųjų valiklių, pavyzdžiui, aerozolių.. Skystosios valymo priemonės gali sugadinti ir pažeisti elektrines sąsajas bei mechanines dalis.

Kameros išorę valykite sausa šluoste. Nelieskite tarpinės.

5. Prireikus įjunkite kamerą taip, kaip nurodyta [7.1 skyr., "Kameros įjungimas", psl. 36](#page-35-0).

### **9.4.4 Tarpinės valymas**

Ant tarpinės kontaktinio paviršiaus gali būti, pavyzdžiui, prakaituotų ar riebaluotų pirštų paliktų žymių. RD ekranavimo efektyvumui užtikrinti tarpinę valykite kas 100 000 ciklų.

#### **Durelių tarpinės valymas**

- 1. Atidarykite kamerą, kaip nurodyta [7.3.2 skyr., "Durelių atidarymas", psl. 38.](#page-37-0)
- 2. Išjunkite kamerą, kaip nurodyta [7.2 skyr., "Kameros išjungimas", psl. 37](#page-36-0). Išjungimas leidžia išvengti nepageidaujamo durelių judėjimo, dėl kurio gali įvykti susidūrimas valymo metu.
- 3. Valydami naudokite šias valymo priemones ir medžiagas:
	- minkštą, pūkelių nepaliekančią valymo šluostę;
	- alkoholi;
	- minkštą šepetėlį.
- 4. Iš pradžių tarpinę atsargiai nuvalykite minkštu sausu šepetėliu.
- <span id="page-58-0"></span>5. Alkoholiu suvilgyta šluoste atsargiai nuvalykite nešvarumus nuo nikeliu padengtos tarpinės kontaktinės zonos.
- 6. Prireikus įjunkite kamerą taip, kaip nurodyta [7.1 skyr., "Kameros įjungimas", psl. 36](#page-35-0).

### **9.4.5 Sistemos kalibravimas**

Šiuos darbus gali atlikti tik kalibravimo specialistai ([kalibravimo specialistas\)](#page-64-0).

Kai kalibruojami bandymų sistemos prietaisai, prie kurių prijungta kamera, į šią kalibravimo procedūrą turi būti įtraukta ir kamera. Kalibravimas paprastai atliekamas kartą per metus.

#### Kaip kreiptis į klientų aptarnavimo tarnybą

# <span id="page-59-0"></span>10 Trikdžių šalinimas ir remontas

Šiame skyriuje nurodytus darbus gali atlikti visi naudotojai ([naudotojas\)](#page-65-0), išskyrus operatorių ([operatorius\)](#page-65-0). Visus **remonto** darbus turi atlikti tik Rohde & Schwarz aptarnaujantys darbuotojai ([aptarnaujantis darbuotojas\)](#page-64-0).

Informacijos apie pristatymą ieškokite [5 skyr., "Transportavimas, tvarkymas ir laiky](#page-19-0)[mas", psl. 20.](#page-19-0)

# **10.1 Durelių klaida**

Mirksintis raudonas durelių LED indikatorius reiškia durelių klaidą, kurią galima patik-rinti išsiunčiant užklausą [DOOR?](#page-50-0) . Jei valdymo sistema perduoda atsakymą "DOOR STATE ERR", atlikite šiuos veiksmus:

- 1. Jei tai yra [automatinis avarinis išjungimas](#page-14-0) (paprastai dėl kliūties durelių judėjimo kelyje), skaitykite [7.3.4 skyr., "Veiksmai, kai mirksi LED indikatorius", psl. 40](#page-39-0).
- 2. Kitu atveju, jei klaida atsiranda ne dėl automatinio avarinio išjungimo, atjunkite kamerą nuo elektros tinklo.
- 3. Kameros darbą atnaujinkite taip, kaip nurodyta [7.1 skyr., "Kameros įjungimas",](#page-35-0) [psl. 36.](#page-35-0)
- 4. Jei durelių klaida neišnyksta, kreipkitės į Rohde & Schwarz klientų aptarnavimo centrą.

# **10.2 Kaip kreiptis į klientų aptarnavimo tarnybą**

#### **Techninė pagalba – jums reikiamoje vietoje reikiamu laiku**

Jei reikia skubios specialistų pagalbos dėl bet kurio Rohde & Schwarz gaminio, kreipkitės į mūsų klientų aptarnavimo tarnybą. Aukštos kvalifikacijos inžinierių komanda teikia pagalbą ir bendradarbiaudama su jumis sprendžia jūsų užduotus klausimus dėl Rohde & Schwarz gaminių naudojimo, programavimo ar taikymo.

#### **Kontaktiniai duomenys**

Į mūsų klientų aptarnavimo tarnybą kreipkitės puslapyje [www.rohde-schwarz.com/](http://www.rohde-schwarz.com/support) [support](http://www.rohde-schwarz.com/support) arba nuskaitydami šį QR kodą:

Kaip kreiptis į klientų aptarnavimo tarnybą

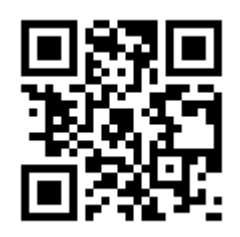

*10-1 pav.: QR kodas, vedantis į Rohde & Schwarz klientų aptarnavimo puslapį*

# <span id="page-61-0"></span>11 Išjungimas ir šalinimas

Šiame skyriuje nurodytus darbus gali atlikti visi naudotojai ([naudotojas\)](#page-65-0), išskyrus operatorių ([operatorius\)](#page-65-0).

Susipažinkite su informacija apie liekamąją riziką ir galimas pavojingas situacijas.

Žr. [2.2 skyr., "Liekamoji rizika", psl. 10](#page-9-0) ir [2.3 skyr., "Potencialiai pavojingos situacijos",](#page-10-0) [psl. 11](#page-10-0).

- Eksploatavimo nutraukimas.................................................................................... 62
- [Išmontavimas..........................................................................................................64](#page-63-0) ● [Šalinimas.................................................................................................................64](#page-63-0)

# **11.1 Eksploatavimo nutraukimas**

#### **Durelių tvirtinimas**

- 1. Jei kameroje yra bandomasis įrenginys [BĮ](#page-64-0) ar kita įranga, išimkite ją.
- 2. Uždarykite kameros dureles.
- 3. Užfiksuokite dureles, kad jos netyčia neatsidarytų.

#### **Neveikiančios kameros žymėjimas**

► Nutraukdami sugedusios kameros eksploataciją, pasirūpinkite, kad niekas ja nesinaudotų. Imkitės jūsų įmonėje numatytų sugedusios įrangos tvarkymo priemonių.

#### **Kameros atjungimas nuo maitinimo tinklo ir valdymo sistemos**

- 1. Atjunkite nuolatinės srovės (žemos įtampos) maitinimo bloko kištuką nuo kameros. Kamera išjungta.
- 2. Išjunkite maitinimo bloką iš elektros tinklo maitinimo lizdo.
- 3. Padėkite maitinimo bloką į saugią vietą, kad galėtumėte jį panaudoti vėliau.
- 4. Atjunkite visas valdymo jungtis nuo kameros.
- 5. Atjunkite įžeminimo laidą nuo kameros įžeminimo gnybto (įžeminimo kontakto  $\pm$ ).

#### **Atjungimas nuo suslėgtojo oro tiekimo sistemos**

Čia pateikta informacija taikoma tik kamerai su pneumatiniu būdu valdomomis durelėmis. Atliktini veiksmai:

Atliktini veiksmai:

1. Laikykite įstumiamą ir ištraukiamą adapterį už jo priekinio žiedo (pažymėta 1 numeriu [11-1 pav.\)](#page-62-0).

<span id="page-62-0"></span>2. Ištraukite adapterį iš kameros. Tai atlikus, žiedas (2) atlaisvins sujungimo vietą su greitojo jungimo jungtimi KS3-1/8-A.

Adapterį automatiškai užfiksuoja vidinis spyruoklinis vožtuvas, todėl suslėgtasis oras sulaikomas.

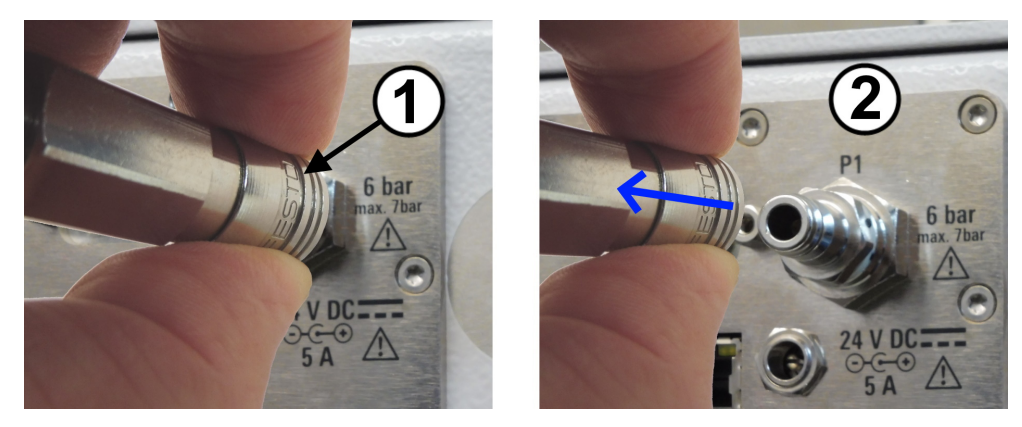

*11-1 pav.: Suslėgtojo oro tiekimo sistemos atjungimas*

#### **Žarnelės atjungimas nuo įstumiamo ir ištraukiamo adapterio**

- 1. Išjunkite suslėgtojo oro tiekimą. To neatlikus, atjungus adapterį nuo žarnelės, suslėgtojo oro tiekimo sistemoje sumažės slėgis.
- 2. Mėlyną įstumiamo ir ištraukiamo adapterio žiedą stipriai stumkite mėlynų rodyklių nurodyta kryptimi:

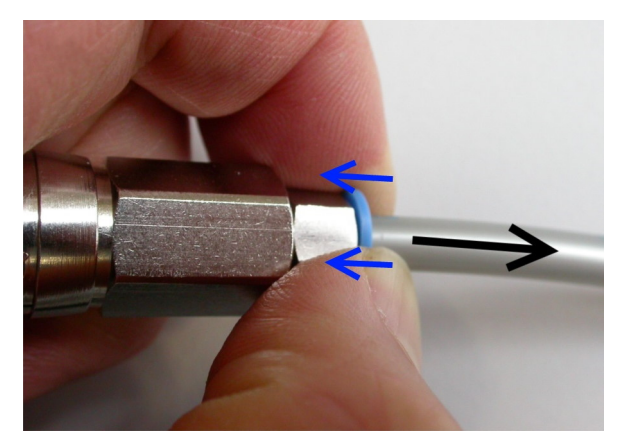

- 3. Prilaikydami mėlyną žiedą atsargiai ištraukite vamzdelį iš adapterio priešinga kryptimi, kurią rodo juoda rodyklė.
- 4. Jei norite palikti įstumiamą ir ištraukiamą adapterį su kamera, prijunkite jį atgal ant greitojo jungimo jungties:
	- a) Laikykite adapterį už galinės jo dalies.
	- b) Užmaukite adapterį ant jungties, kaip parodyta [6-5 pav.](#page-28-0).

# <span id="page-63-0"></span>**11.2 Išmontavimas**

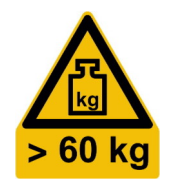

1. **JSPĖJIMAS!** Nuvirtimo pavojus.. Žr. ["Didelis kameros svoris"](#page-9-0) psl. 10. Atskirkite visus kameros kampuose esančius laikiklius, kuriais ji pritvirtinta prie stalo ar panašios atramos.

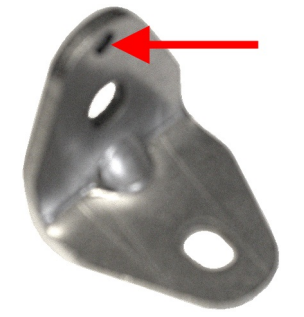

- 2. **ĮSPĖJIMAS!** Didelis kameros svoris. Žr. [5.1 skyr., "Kėlimas ir gabenimas", psl. 20.](#page-19-0) Kamera turi būti keliama už jos rankenų dalyvaujant bent 4 darbuotojams ir pastatyta ant grindų arba transportavimo įrangos.
- 3. Informacijos apie kameros transportavimą į kitą naudojimo ar laikymo vietą ieško-kite [5 skyr., "Transportavimas, tvarkymas ir laikymas", psl. 20](#page-19-0).

# **11.3 Šalinimas**

Rohde & Schwarz įsipareigojo taupiai ir ekologiškai naudoti gamtos išteklius ir mažinti savo gaminių aplinkosauginį pėdsaką. Padėkite mums – šalinkite atliekas taip, kad sukeltumėte kuo mažesnį poveikį aplinkai.

#### **Elektros ir elektroninė įranga**

Toliau nurodytu ženklu paženklinto gaminio, pasibaigus naudojimo laikui, negalima išmesti su paprastomis buitinėmis atliekomis. Išmesti draudžiama net komunaliniuose elektros ir elektroninės įrangos atliekų surinkimo punktuose.

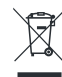

*11-2 pav.: Ženklinimas pagal EN 50419*

Rohde & Schwarz sukūrė aplinkai nekenksmingo atliekų šalinimo arba perdirbimo koncepciją. Rohde & Schwarz griežtai vykdo gamintojams tenkančią prievolę priimti ir šalinti elektros ir elektronikos atliekas. Dėl gaminio šalinimo kreipkitės į vietinį techninės priežiūros atstovą.

# <span id="page-64-0"></span>Aiškinamasis žodynas: Dažnai vartojamų terminų ir santrumpų sąrašas

### **Simboliai**

**"D-Sub":** miniatiūrinė D tipo elektrinė jungtis, kurią supa D formos metalinė atrama.

**3GPP:** 3-iosios kartos partnerystės projektas, asociacijų, kuriančių standartus telekomunikacijų srityje, bendradarbiavimas.

**5G:** 5-osios kartos belaidžio ryšio technologija skaitmeniniams korinio ryšio tinklams, pagrįsta 3GPP standartais. Viena pirmųjų versijų ""New Radio"" (NR) dažnai naudojama kaip 5G sinonimas.

#### **A**

**aptarnaujantis darbuotojas:** aptarnaujantis darbuotojas, kurį paskiria arba įdarbina Rohde & Schwarz; taip pat žr. funkcijos.

### **B**

**BĮ:** bandomasis įrenginys.

#### **E**

**EMS:** elektromagnetinis suderinamumas.

#### **F**

**funkcijos:** vadove apibrėžtos šios įvairių su kamera susijusių darbų atlikimo funkcijos: [naudotojas](#page-65-0) [operatorius](#page-65-0) [profesionalus naudotojas](#page-65-0) [vadovas](#page-66-0) instruktorius [transportavimo specialistas](#page-65-0) [techninės priežiūros darbuotojas](#page-65-0) aptarnaujantis darbuotojas kalibravimo specialistas

#### **G**

gaminys: R&S CMQ200, taip pat vadinamas "kamera".

#### **I**

**instruktorius:** profesionalus naudotojas, apmokantis kitus naudotojus, turi patirties darbuotojų mokymų ir instruktavimo srityje; taip pat žr. funkcijos.

### **K**

**kalibravimo specialistas:** asmuo, turintis techninių įgūdžių ir daug patirties elektroninių bei [RD](#page-65-0) sistemų kalibravimo srityje; taip pat žr. funkcijos.

<span id="page-65-0"></span>kamera: R&S CMQ200, taip pat vadinama "gaminiu".

#### **M**

**mmW:** milimetrinių bangų elektromagnetinė spinduliuotė nuo 30 iki 300 GHz dažnių diapazone, atitinkančiame bangos ilgį nuo 1 iki 10 mm. Milimetrinės bangos naudojamos [5G](#page-64-0) technologijoje, kai [3GPP](#page-64-0) apibrėžia FR2 (2 dažnių diapazoną 15 versijoje) nuo 23,45 iki 40,8 GHz.

#### **N**

**naudotojas:** asmuo, naudojantis ir tvarkantis kamerą įvairiuose jos gyvavimo ciklo etapuose. Ši sąvoka apima eksploatuojančią įmonę ir jos darbuotojus, pavyzdžiui, techninės priežiūros specialistus, instruktorius ir operatorius; taip pat žr. [funkcijos](#page-64-0).

#### **O**

**operatorius:** asmuo, instruktuotas ir apmokytas eksploatuoti kamerą pagal nustatytas aiškias procedūras, daugiausia pagal [7 skyr., "Naudojimas", psl. 36;](#page-35-0) taip pat žr. [funkci](#page-64-0)[jos](#page-64-0).

#### **P**

**PC jungtis:** tikslioji jungtis (nepainioti su angliška asmeninio kompiuterio santrumpa PC).

**profesionalus naudotojas:** inžinierius, turintis profesinę kvalifikaciją elektronikos komponentų ir prietaisų radiacinių bandymų srityje. Būtina mokėti anglų kalbą. Profesionaliems naudotojams leidžiama atlikti naudotojo dokumentuose aprašytus konfigūravimo darbus; taip pat žr. [funkcijos](#page-64-0).

#### **R**

**RD:** radijo dažnis, elektromagnetiniai virpesiai dažnių diapazone nuo 3 iki 300 GHz.

**RRH:** nuotolinis radijo modulis – siųstuvas belaidžiam ryšiui su bandomuoju prietaisu palaikyti.

#### **T**

**tarpinė:** mechaninis sandariklis, užtikrinantis RD ekranavimą.

**techninės priežiūros darbuotojas:** asmuo, turintis techninių įgūdžių ir didelę patirtį atliekant elektroninių įrenginių bei pneumatinių sistemų montavimo ir techninės priežiūros darbus; taip pat žr. [funkcijos](#page-64-0).

**transportavimo specialistas:** vežėjas, turintis patirties naudoti transportavimo įrangą, apmokytas atsargiai tvarkyti sunkius ir pažeidžiamus krovinius, susipažinęs su saugos ir sveikatos apsaugos taisyklėmis; taip pat žr. [funkcijos.](#page-64-0)

### <span id="page-66-0"></span>**V**

**vadovas:** profesionalus naudotojas, kuris instruktuoja ir prižiūri kitus naudotojus, turi vadovavimo patirties ir išmano gamybos kontrolės procesus; taip pat žr. [funkcijos](#page-64-0).

# <span id="page-67-0"></span>Rodyklė

## $\overline{\mathsf{A}}$

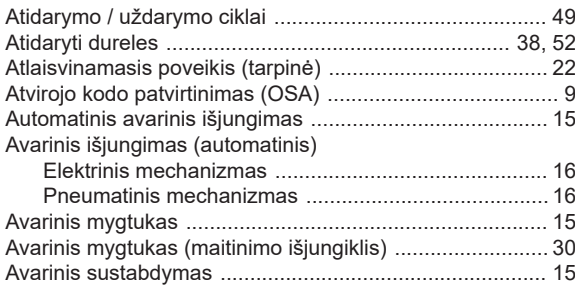

## $\overline{\mathsf{B}}$

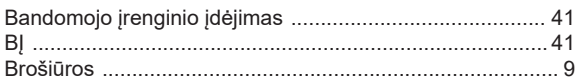

### $\mathbf c$

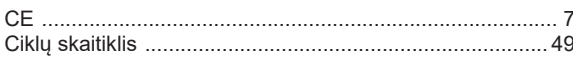

### D

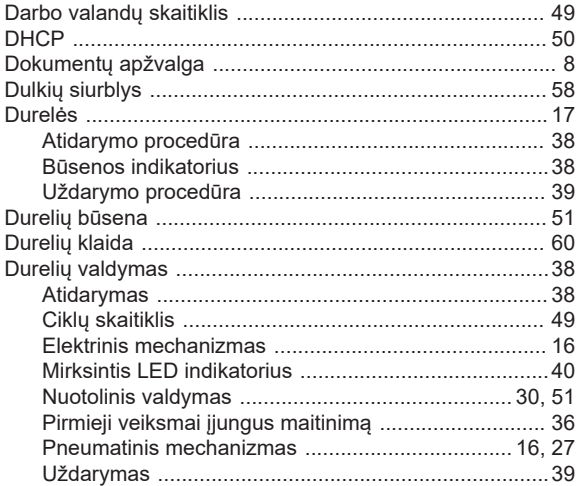

### $\mathsf E$

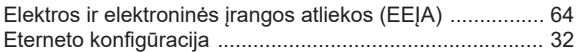

### G

### $\mathbf{I}$

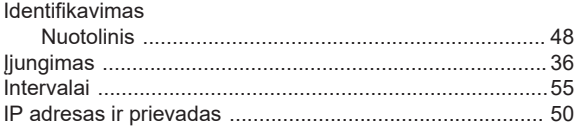

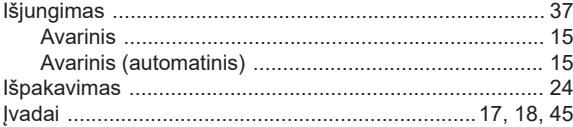

### $\mathsf J$

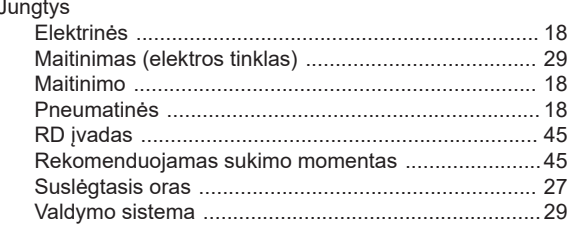

### $\overline{\mathsf{K}}$

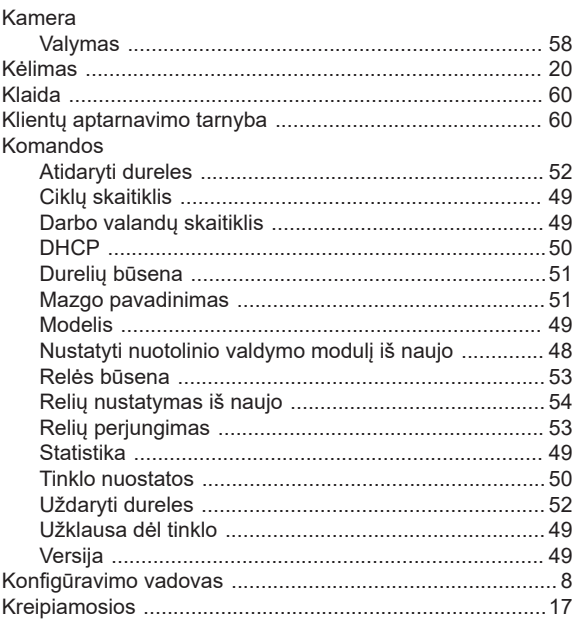

### $\bar{\mathbf{L}}$

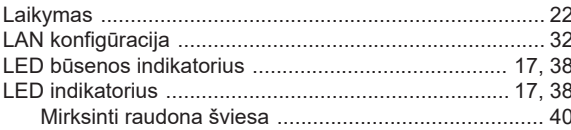

#### M

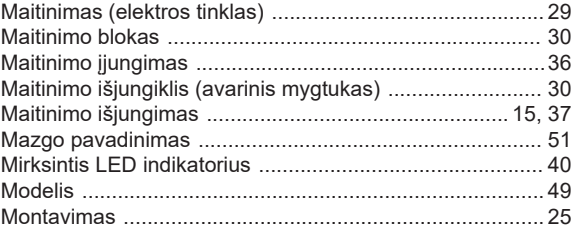

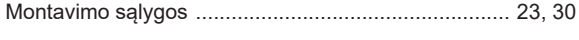

### $\overline{\mathsf{N}}$

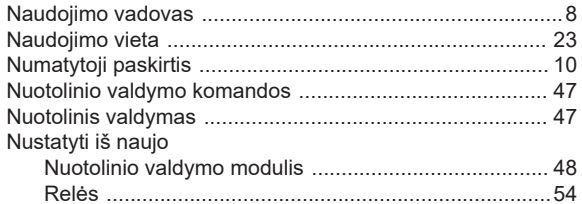

## $\mathsf{P}$

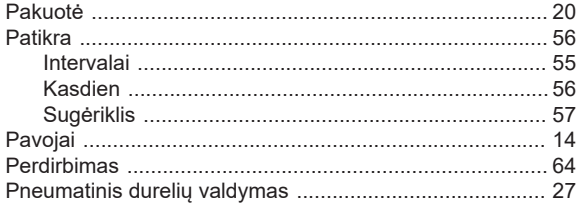

## $\overline{\mathsf{R}}$

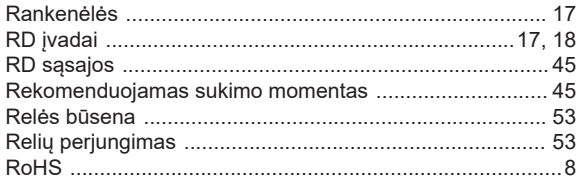

## S

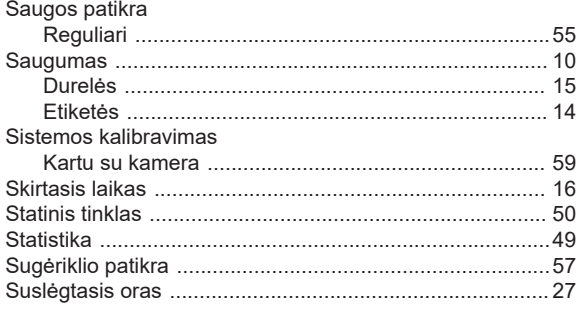

### $\mathsf{T}$

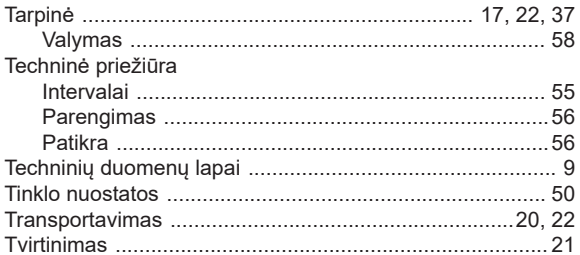

## $\cup$

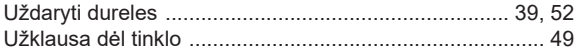

# $\mathsf{V}$

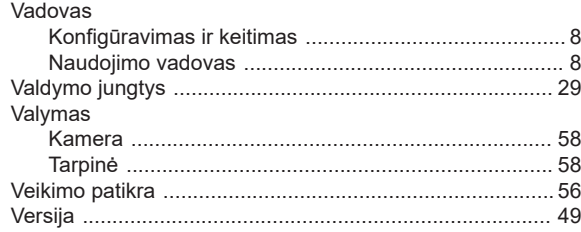